# <span id="page-0-0"></span>ASCII Programmer's Guide

<span id="page-0-1"></span>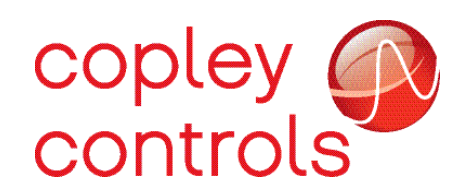

PN/ 16-01196 Revision 02 December 2022

#### TABLE OF CONTENTS

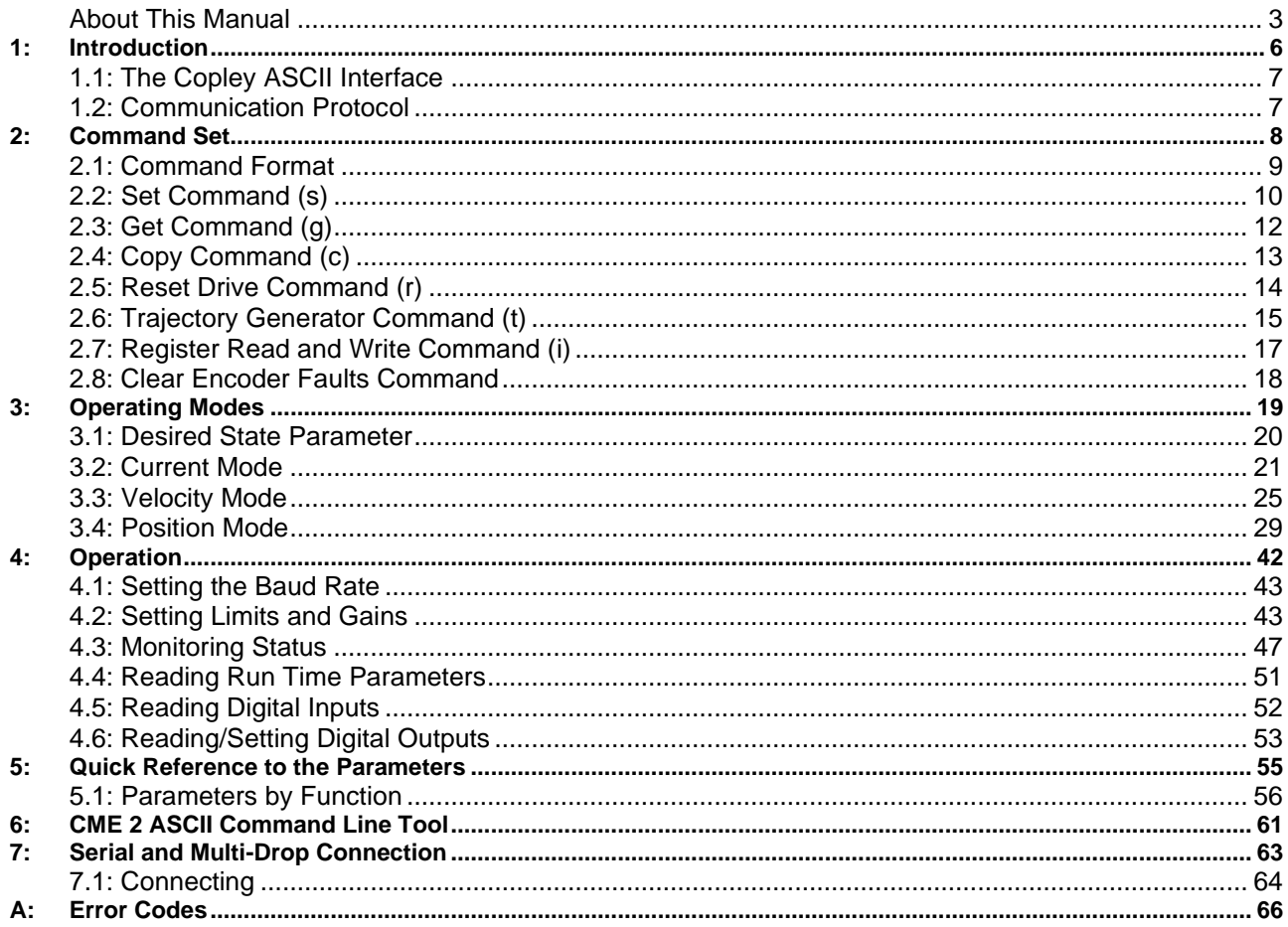

# <span id="page-2-0"></span>**About This Manual**

#### **Overview and Scope**

This manual describes Copley ASCII Interface developed by Copley Controls. This manual was written for the reader who has a basic knowledge of motion control theory and operation, Copley Controls drives, and Copley Controls CME 2 software.

#### **Related Documentation**

- [CME 2 User Guide](http://www.copleycontrols.com/Motion/pdf/CME2_User_Guide.pdf)
- [Camming User Guide](http://www.copleycontrols.com/Motion/pdf/Camming_User_Guide.pdf)
- [Parameter Dictionary](http://www.copleycontrols.com/Motion/pdf/Parameter_Dictionary.pdf)

Copley Controls software and related information can be found at: <http://www.copleycontrols.com/Motion/Products/Software/index.html>

#### **Product Warnings**

Observe all relevant state, regional, and local safety regulations when installing and using Copley Controls drives. For safety and to assure compliance with documented system data, only Copley Controls should perform repairs to drives.

### **DANGER: Hazardous voltages.** <u>|</u>

Exercise caution when installing and adjusting.

**Failure to heed this warning can cause equipment damage, injury, or death.**

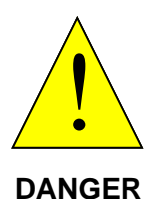

**DANGER**

**Risk of electric shock.**

Drive high-voltage circuits are connected to DC or AC power. **Failure to heed this warning can cause equipment damage, injury, or death.**

#### **Using CME 2 can affect or suspend externally controlled operations.**

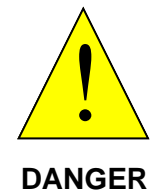

When operating the drive under control of the ASCII Interface, use of CME 2 to change drive parameters can affect operations in progress.

Using CME 2 to initiate motion can cause external program operations to suspend. The operations may restart unexpectedly when the CME 2 move is stopped.

**Failure to heed this warning can cause equipment damage, injury, or death.**

### **Revision History**

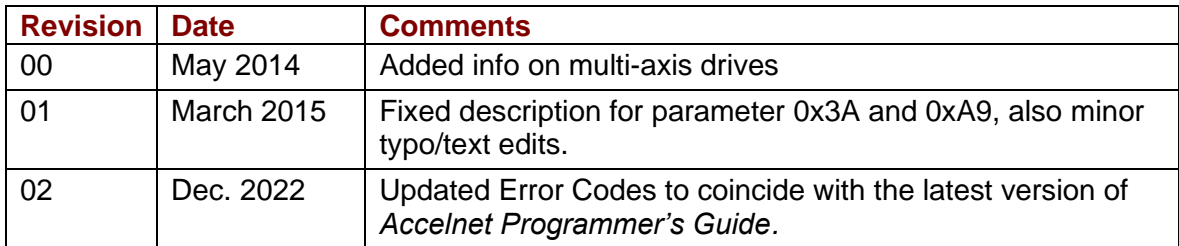

# <span id="page-5-0"></span>**CHAPTER** 1: **INTRODUCTION**

# <span id="page-6-0"></span>**1.1: The Copley ASCII Interface**

The Copley ASCII Interface is a set of commands that can be used to control and monitor Copley Controls drives over an RS-232 serial connection.

The ASCII Interface can be used to:

- Read and write the drive's parameters
- Control the trajectory generator
- Read and write CVM registers.

# <span id="page-6-1"></span>**1.2: Communication Protocol**

Copley drives use the "speak when spoken to" protocol. This means that the drive will never initiate communications, but it will respond to commands with a data packet, an error code, or acknowledgement (except for a reset command).

The baud rate of the drive will always be set to 9600 on power up or after a reset. Copley drives are designed to identify a break condition on the serial line and synchronize its communication interface based on it. A serial break command is normally an illegal condition in which the system initiating the break command holds its transmit line low for longer than a single byte of serial data. If such a condition is detected by the drive, it will flush any pending input data, reset its baud rate to 9600, and wait for a new command to be received on its serial port. The drive will never initiate a break command itself.

Use the following settings for the serial port communications:

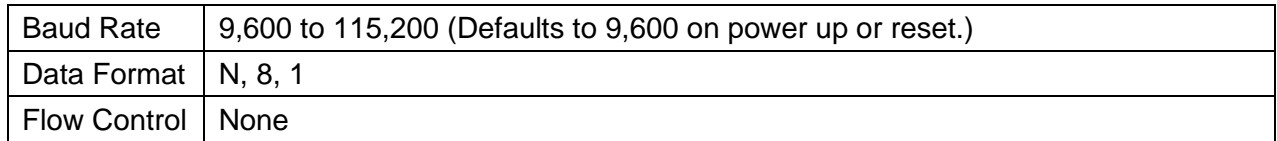

<span id="page-7-0"></span>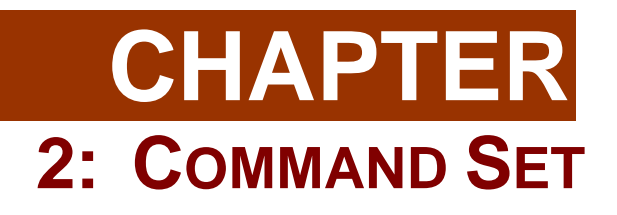

### <span id="page-8-0"></span>**2.1: Command Format**

The general syntax of a Copley ASCII message is:

#### **[node ID][<.>axis letter] [command code] [command parameters] <CR>**

The specific syntax for each command is described in the remaining sections of this chapter.

#### **[node ID]**

(Optional), the CANopen node ID of a drive on a multi-drop network (See [Multi-Drop Network](#page-63-1)  [Connections\)](#page-63-1). The node ID is followed by a space, unless an axis letter is specified. The valid range is 1-127.

#### **[<.>axis letter]**

Optional, the axis letter for multi-axis drives (BE2, SP4, etc.). Axes are specified by a single letter and must be preceded by a period. Valid axis letters start at "A" and continue sequentially. For example, the SP4 is a four axis drive with valid axis letters of A, B, C, D.

#### **[command code]**

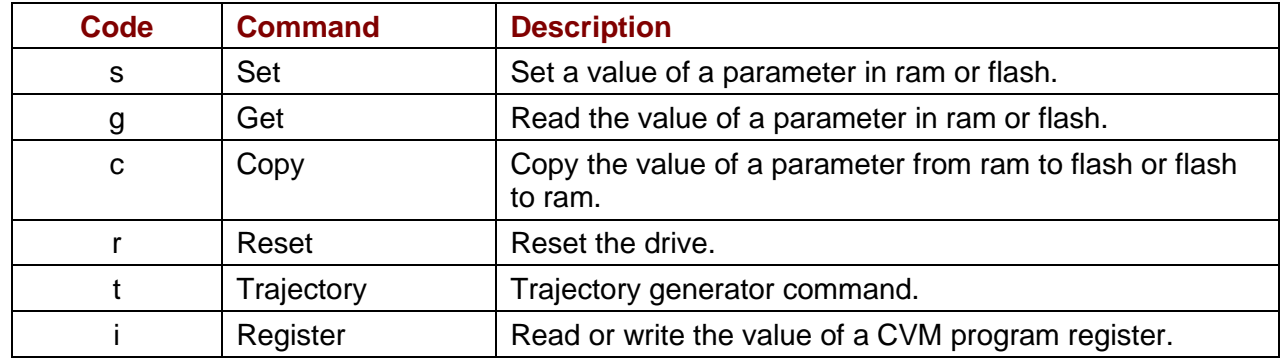

The command code is a single-letter code for the command.

#### **[command specific parameters]**

Command specific parameters are used to provide additional data for a command. If more than one parameter is required, they should be separated by spaces. The remaining sections of this chapter describe the parameters for each command code.

#### **<CR>**

A carriage return is used to indicate the end of the command to the drive.

# <span id="page-9-0"></span>**2.2: Set Command (s)**

The **s** command is used to set the value of a drive parameter in RAM or flash.

#### **Syntax**

**[node ID][<.>axis letter] s [memory bank][parameter ID] [value]<CR>**

#### **Command Specific Parameters**

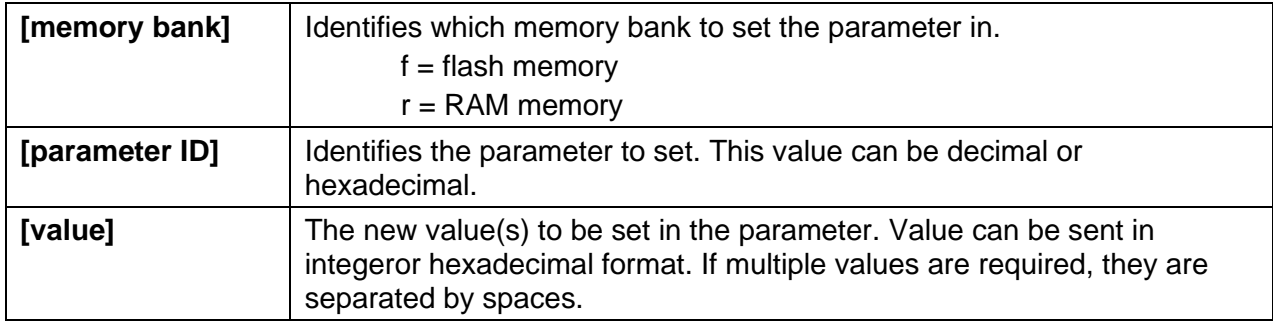

The drive responds to the **s** command with:

**ok<CR>** if the command is accepted.

**e <error #><CR>** if the command was not accepted. See [Error Codes.](#page-66-0)

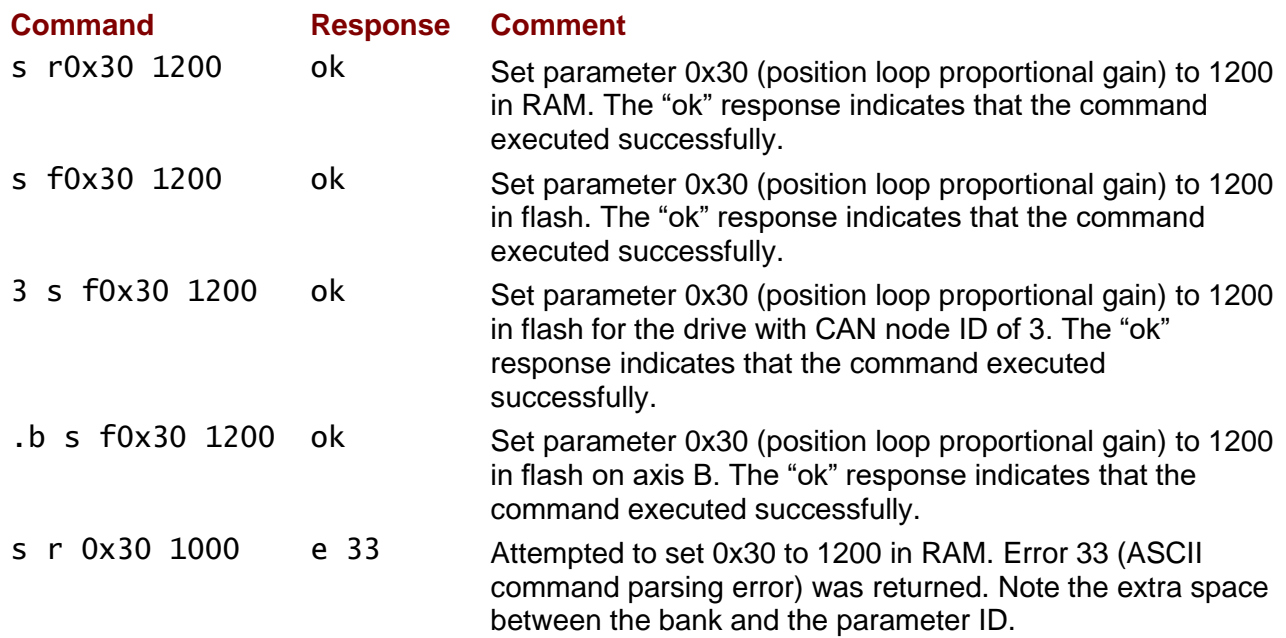

# <span id="page-11-0"></span>**2.3: Get Command (g)**

The **g** command is used to read the value of a drive parameter from RAM or flash.

#### **Syntax**

**[node ID][<.>axis letter] g [memory bank][parameter ID][optional <x>]<CR>**

#### **Command Specific Parameters**

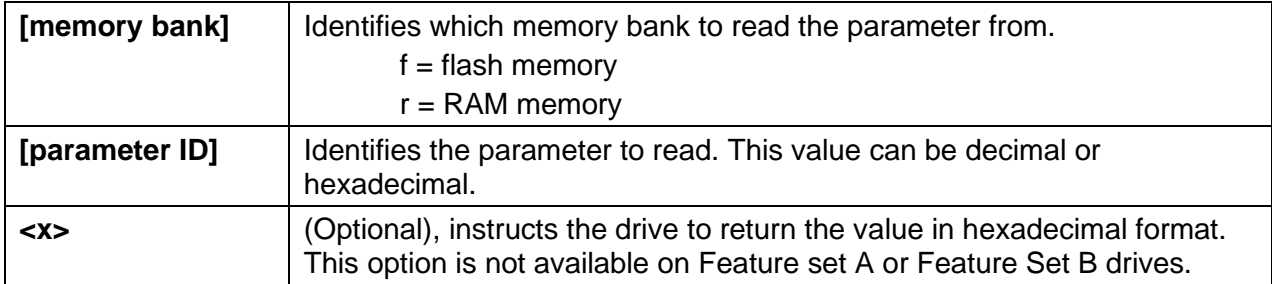

The drive responds to the Get command with:

**v [value]<CR>** where value equals the contents of the parameter. If the parameter contains multiple values, they will separated by spaces.

**e <error #><CR>** if the command was not accepted. See [Error Codes.](#page-66-0)

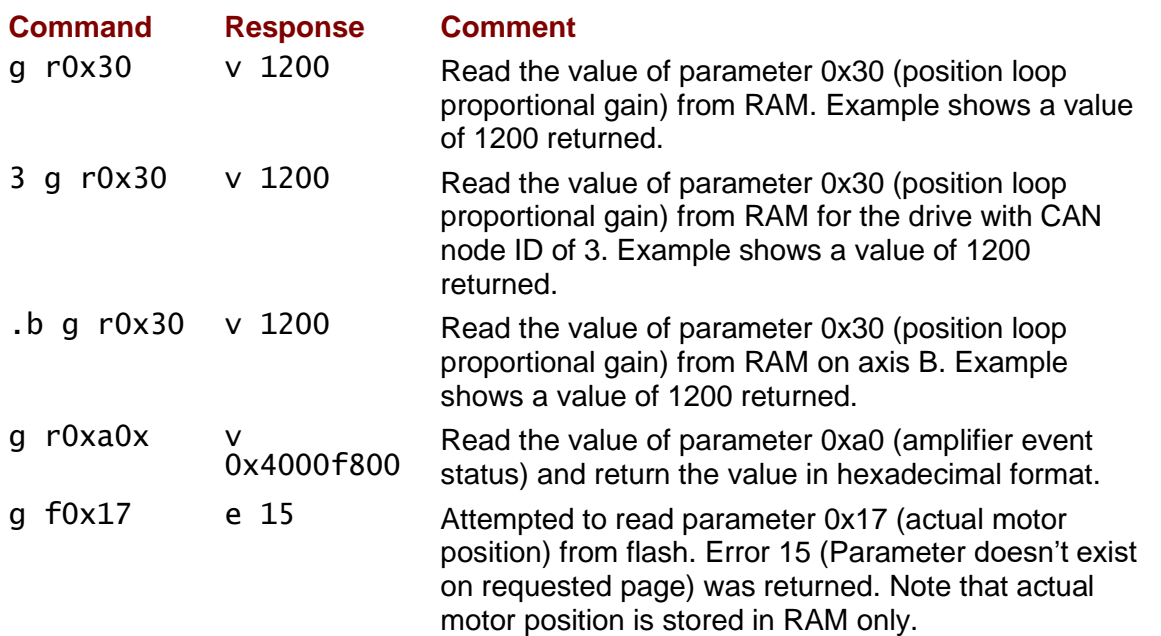

# <span id="page-12-0"></span>**2.4: Copy Command (c)**

The **c** command is used to copy the value of a parameter from one memory bank to another (RAM to flash or flash to RAM).

#### **Syntax**

**[node ID][<.>axis letter] c [memory bank][parameter ID]<CR>**

#### **Command Specific Parameters**

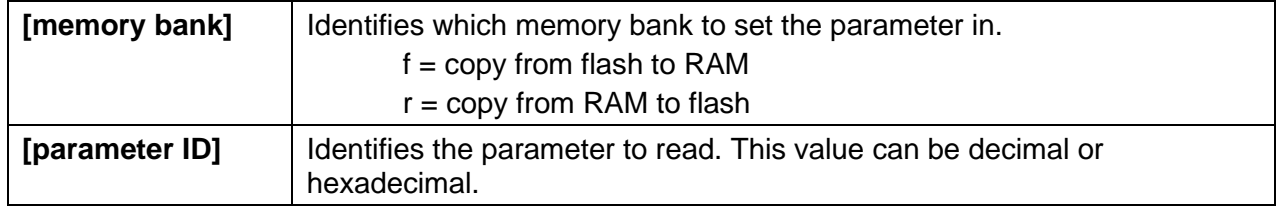

The drive responds to the **c** command with:

**ok<CR>** if the command is accepted.

**e <error #><CR>** if the command was not accepted. See [Error Codes.](#page-66-0)

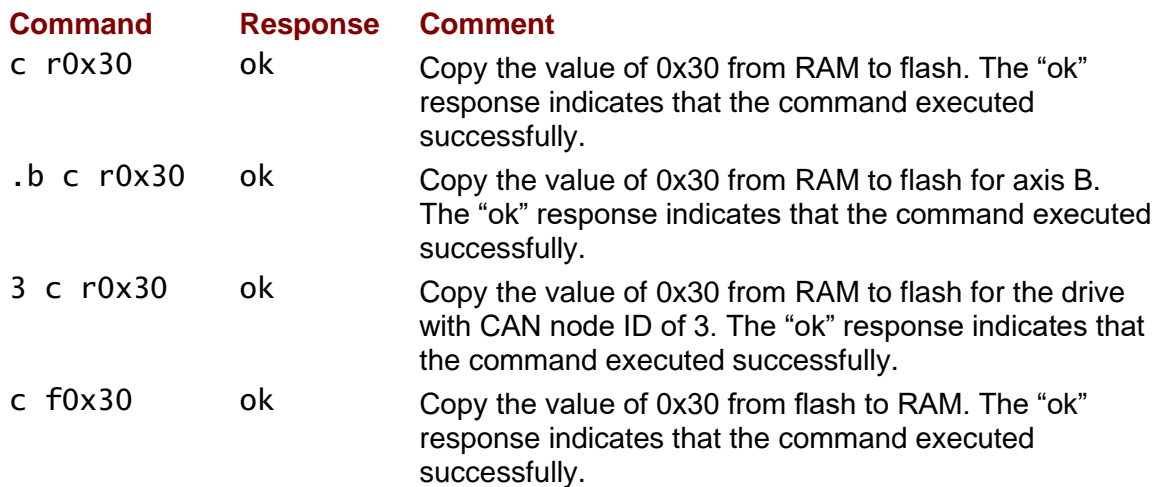

# <span id="page-13-0"></span>**2.5: Reset Drive Command (r)**

The **r** command is used to reset the drive. The command requires no additional parameters. The drive baud rate is set to 9600 when the drive restarts. The drive does not respond to this message.

NOTE: if a reset command is issued to a drive on a multi-drop network, error code 32, "CAN Network communications failure," will be received. This is because the drive reset before responding to the gateway drive. In this case, the error can be ignored.

#### **Syntax**

#### **[optional node ID] r<CR>**

#### **Notes**

The axis letter has no effect with this command because the reset command applies to all axes of a multi-axis drive.

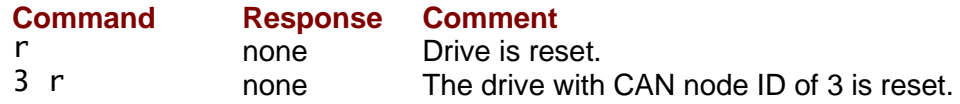

### <span id="page-14-0"></span>**2.6: Trajectory Generator Command (t)**

The **t** command controls the trajectory generator.

#### **Syntax**

**1** The original syntax for the t command is:

#### **[node ID][<.>axis letter] t [command code]<CR>**

**2** For Feature Set C and D with a firmware version of at least 3.26 and Feature Set E drives with a firmware version of at least 1.44, the axis letter is not needed because the axis can be specified in the command code. If the axis is supplied in addition to setting the axis bits in the command code, the axis letter will be OR'd with the bits set in the command code. This is allowed for backward compatibility reasons.

#### **[node ID] t [command code]<CR>**

#### **Command Specific Parameters**

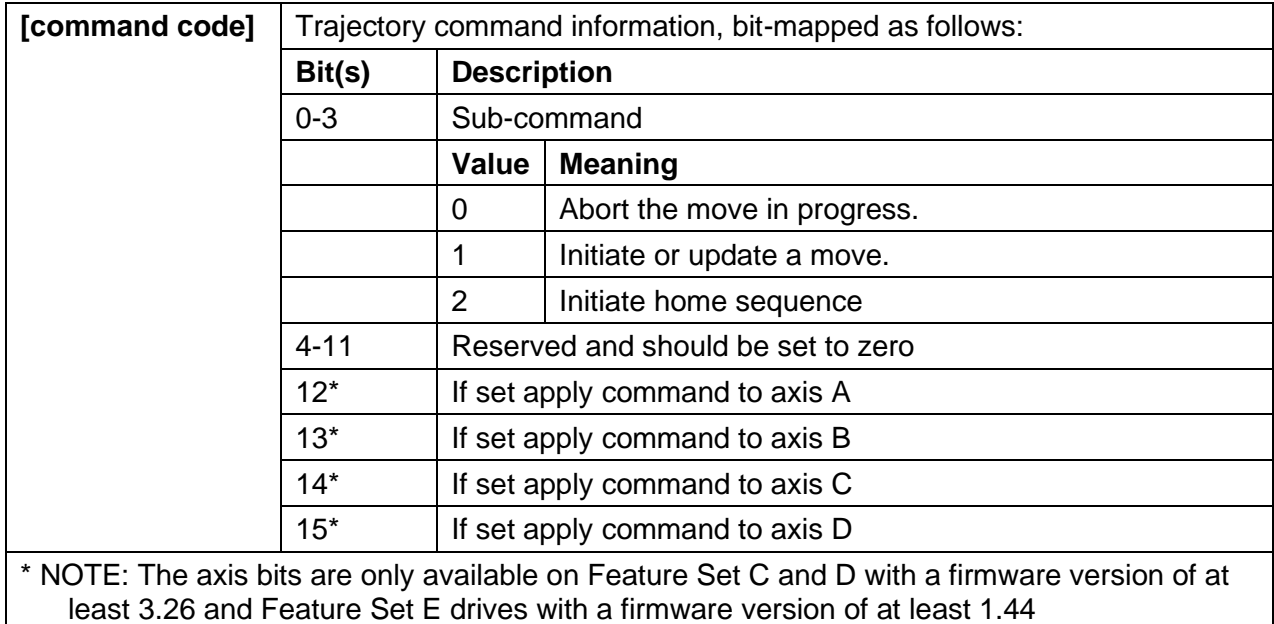

The drive responds to the **t** command with:

**ok<CR>** if the command is accepted. An "ok" response only indicates the command was accepted by the drive. Monitor the trajectory status register to verify that motion has actually been initiated.

**e <error #><CR>** if the command was not accepted. See [Error Codes](#page-66-0)

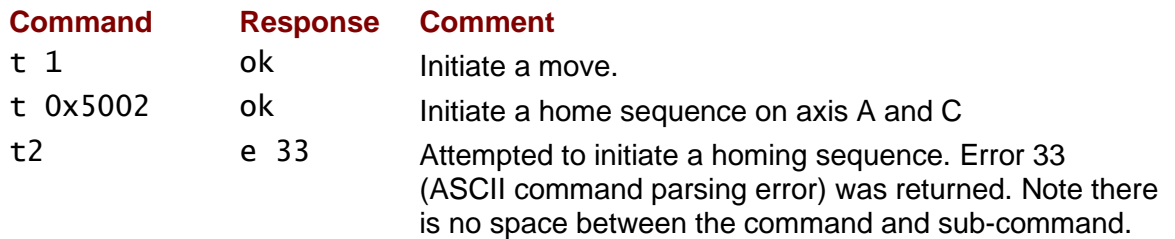

# <span id="page-16-0"></span>**2.7: Register Read and Write Command (i)**

The i command is used to read and write one of the CVM program's 32 registers.

#### **Write Syntax**

**[node ID] i <r#> [value]<CR>**

#### **Command Specific Parameters**

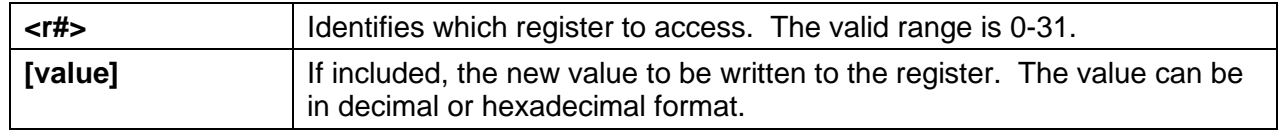

#### **Read Syntax**

**[node ID][<.>axis letter] i <r#><CR>**

#### **Command Specific Parameters**

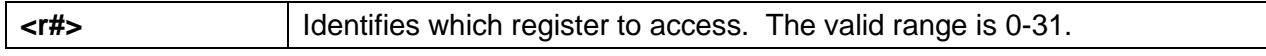

The drive responds to the **i** command with:

- **ok<CR>** if the command is accepted and the value is written to the register.
- **r [value]<CR>** where value equals the contents of the register that was read.
- **e <error #><CR>** if the command was not accepted. See [Error Codes](#page-66-0)

#### **Notes**

All axes on a multi-axis drive share a single set of CVM registers. Therefore, the axis letter is not used for this command.

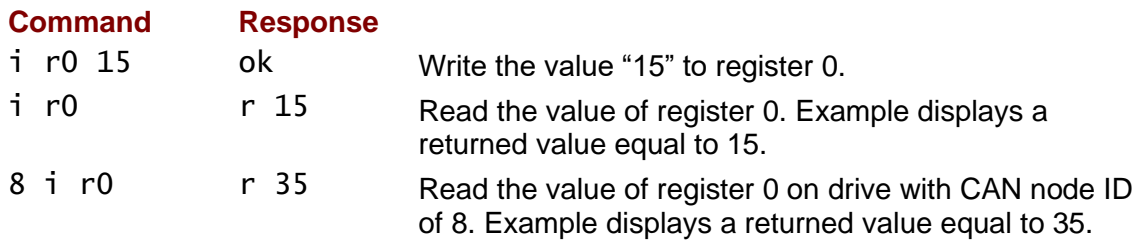

# <span id="page-17-0"></span>**2.8: Clear Encoder Faults Command**

This command will clear the faults being reported by the encoder. When received by the drive, the drive will attept to send the clear faults command to the encoder.

#### **Syntax**

For motor encoders:

**enc clear**

For load encoders:

**ldenc clear**

#### **Notes**

The encoder must be connected to the drive for this command to work.

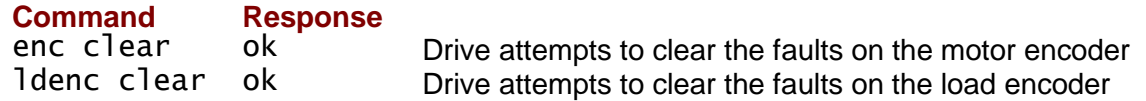

# <span id="page-18-0"></span>**CHAPTER 3: OPERATING MODES**

# <span id="page-19-0"></span>**3.1: Desired State Parameter**

The desired state parameter (0x24) defines the drive's operating mode and input source control. Mode-specific values are mentioned in the remaining sections of this chapter.

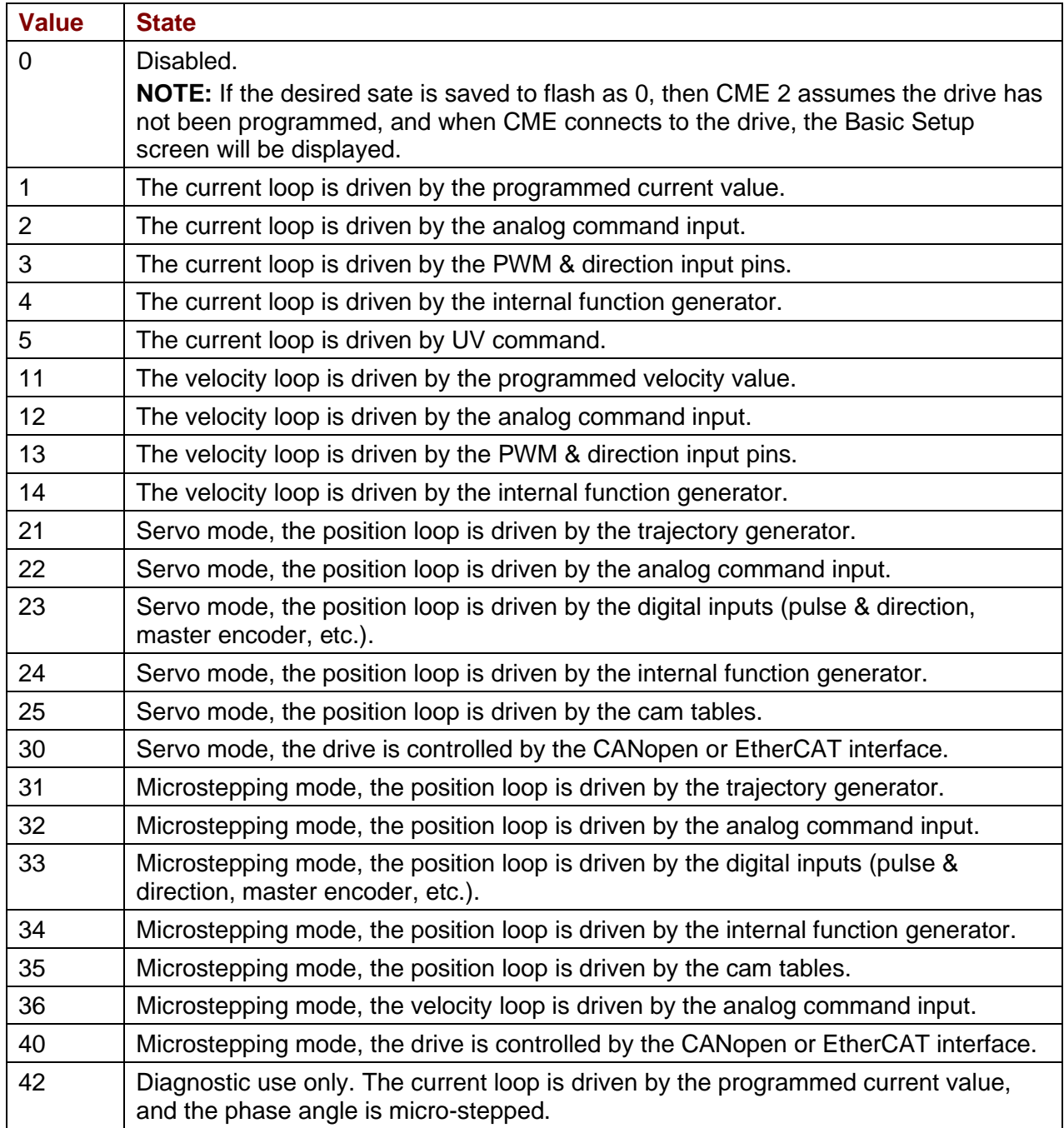

# <span id="page-20-0"></span>**3.2: Current Mode**

#### **Programmed Current Mode**

The Programmed Current mode sets the output of the drive at a programmed current level. When the drive is enabled in this mode, or when the programmed current level is changed, the output current ramps to the new level at the programmed rate.

#### **Parameters**

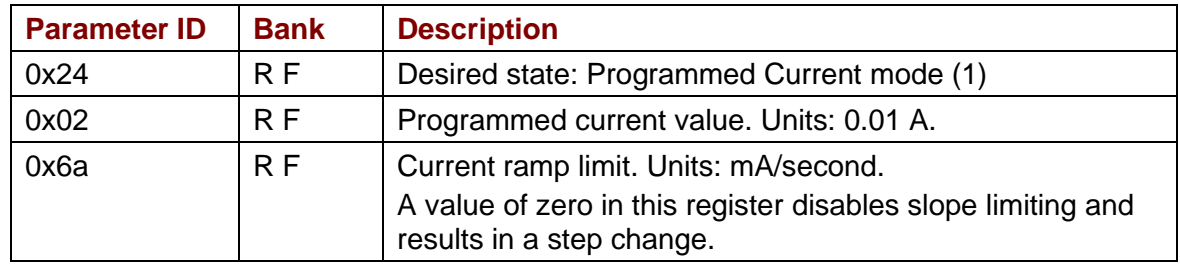

NOTE: When changing both the level and the ramp parameters while the drive is enabled, change the ramp rate first.

#### **Example**

Enable the drive in Programmed Current Mode. Ramp the output current up to 2 A in 0.5 seconds. The controller monitors the output current, and after it reaches 2 A the current is ramped down to 1 A in 2 seconds.

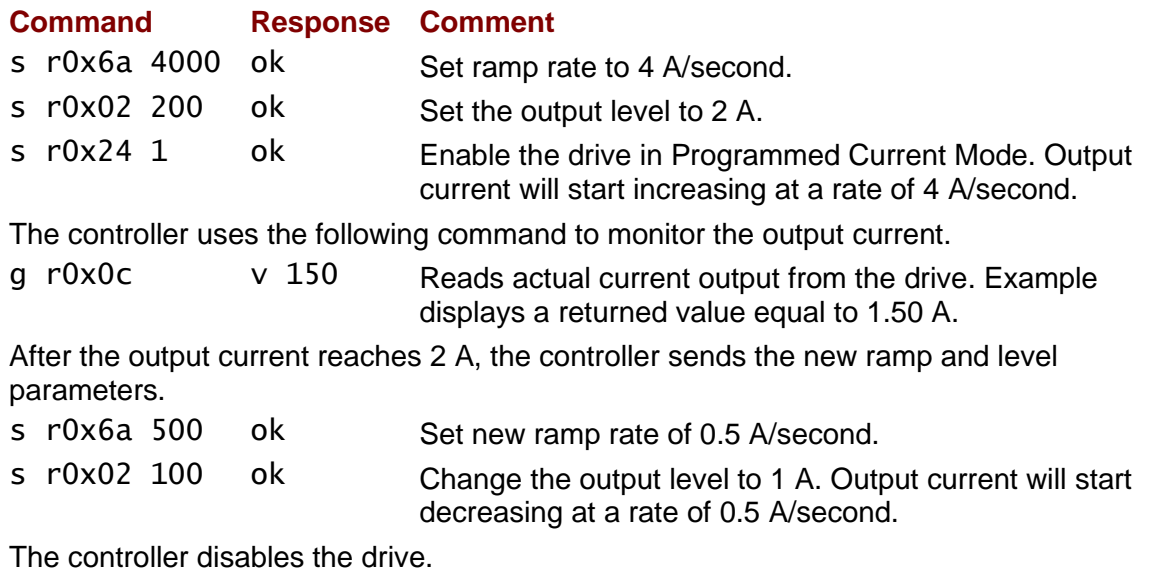

s r0x24 0 ok Disable the drive.

#### **Analog Current Mode**

In Analog Current Mode, the current output of the drive is proportional to the analog reference input command signal.

#### **Parameters**

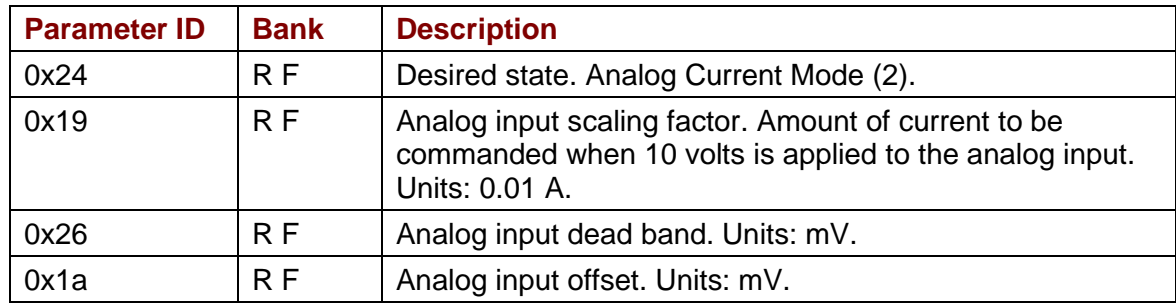

NOTE: Parameters 0x19, 0x26 and 0x1a are used in Analog Current, Velocity and Position modes. Verify that these parameters are set correctly before switching between these modes of operation.

#### **Example**

The controller sets the scaling, enables the drive in Analog Current Mode, monitors the current output, and changes the scaling to a new value.

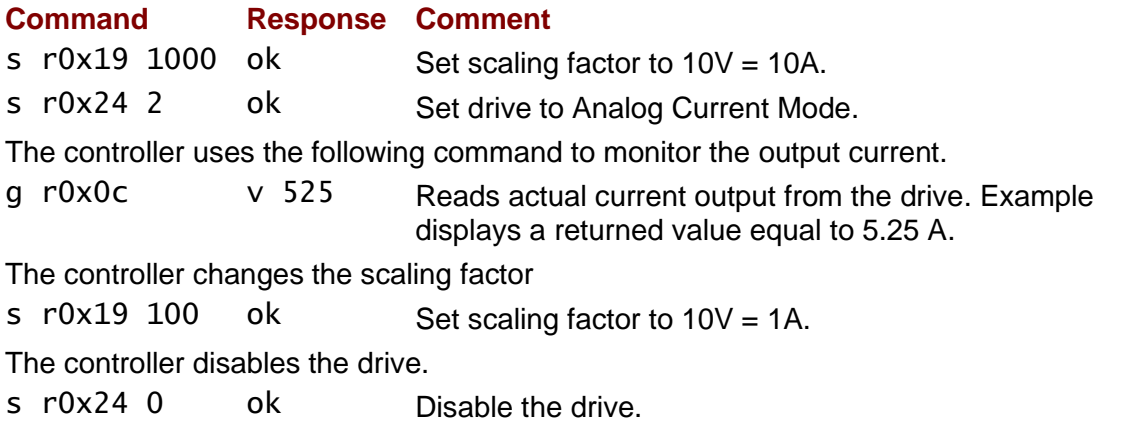

#### **PWM Current Mode**

In the PWM Current Mode, the current output of the drive is proportional to the duty cycle of the input command signal. In most applications the command signal configuration is set using CME 2 and not changed during operation.

#### **Parameters**

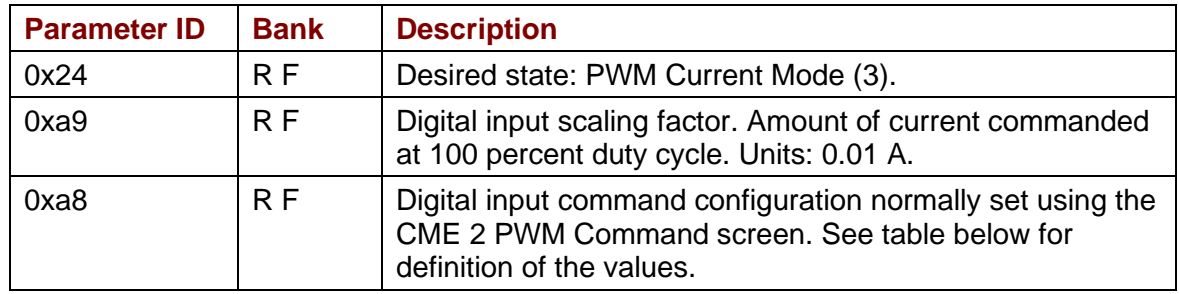

NOTE: Parameters 0xa9 and 0xa8 are used in PWM Current and Velocity modes. Verify that these parameters are set correctly before switching between these modes of operation.

#### **Example**

The controller sets the scaling, enables the drive in PWM Current Mode, and monitors commanded and actual current.

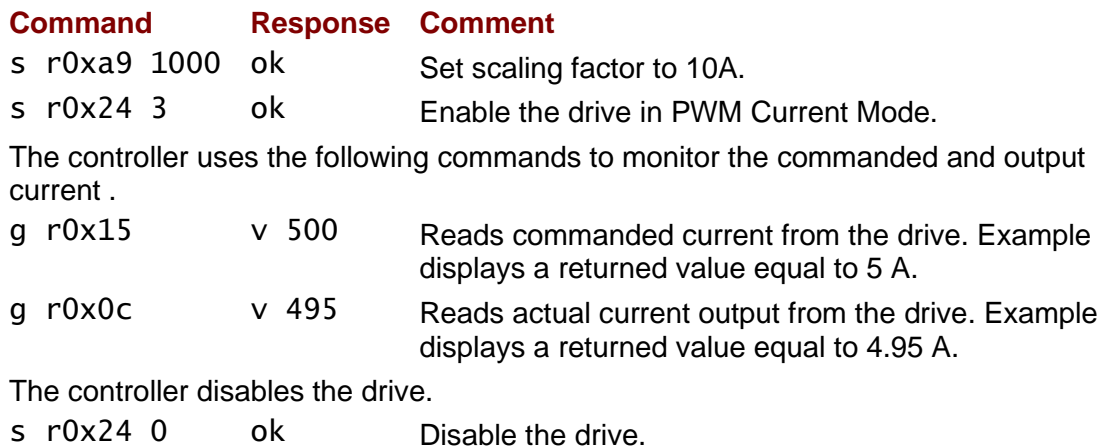

#### **PWM Current Mode Command Signal Configuration**

If required during operation, the PWM command signal configuration can be changed by setting the value of parameter 0xa8 as shown below.

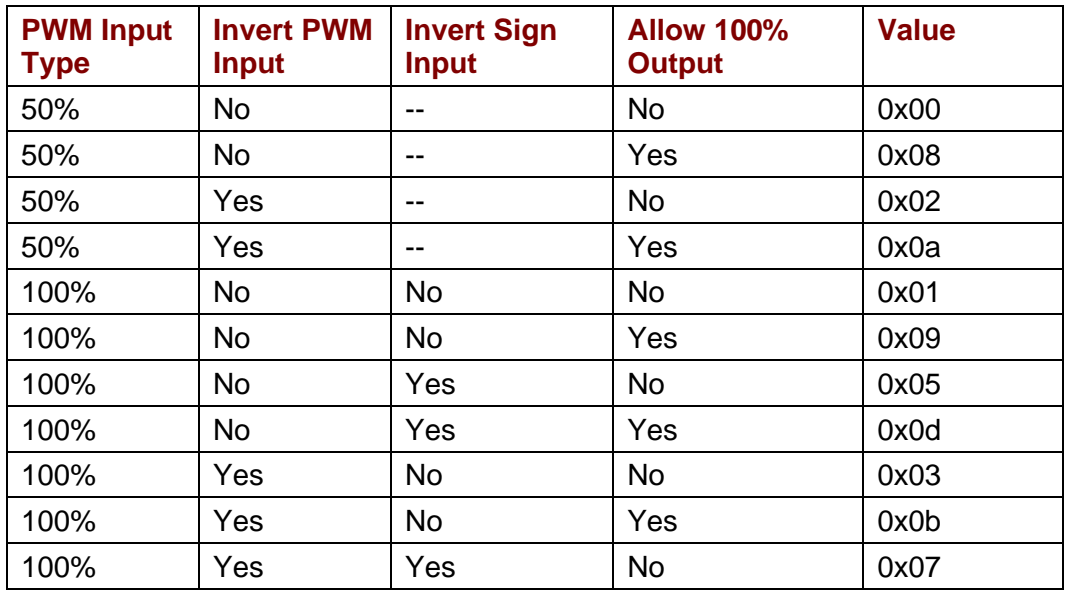

# <span id="page-24-0"></span>**3.3: Velocity Mode**

#### **Programmed Velocity Mode**

The Programmed Velocity Mode sets the output of the drive to a programmed motor velocity. When the drive is enabled in this mode, or when the programmed velocity is changed, the motor velocity will ramp to the new level at the programmed rate.

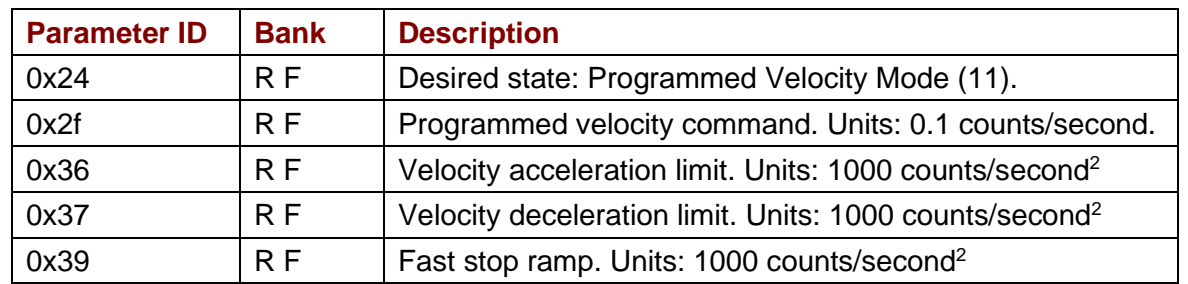

#### **Parameters**

#### **Example**

The controller sets the velocity parameters, enables the drive in Programmed Velocity Mode, monitors the actual motor velocity, and then changes the velocity.

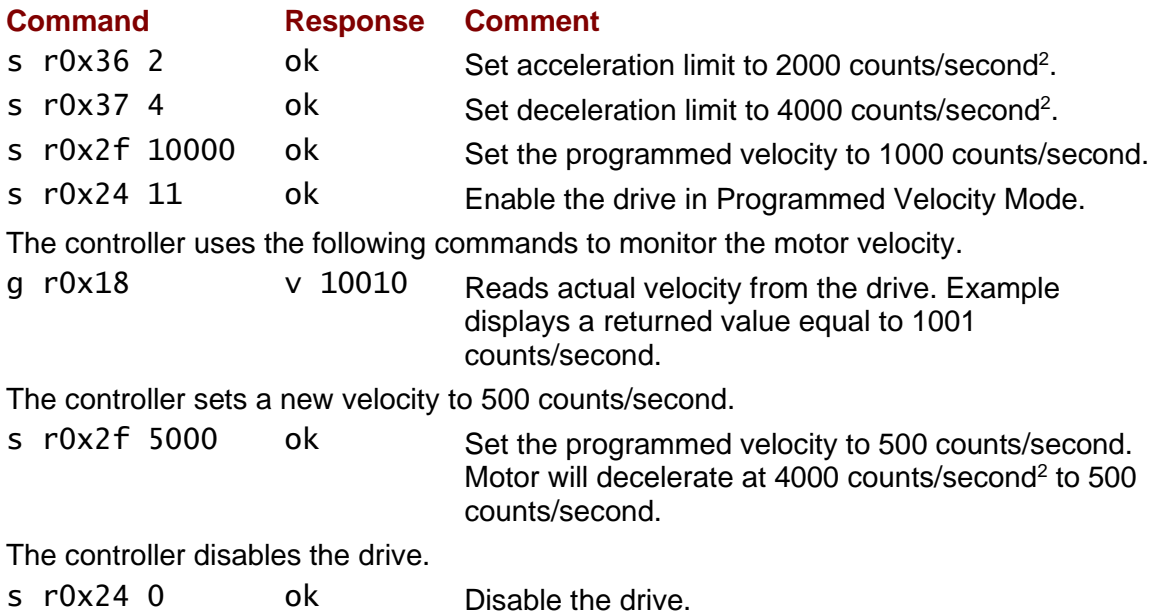

#### **Analog Velocity Mode**

In the Analog Velocity Mode, the motor velocity is proportional to the analog reference input command signal.

#### **Parameters**

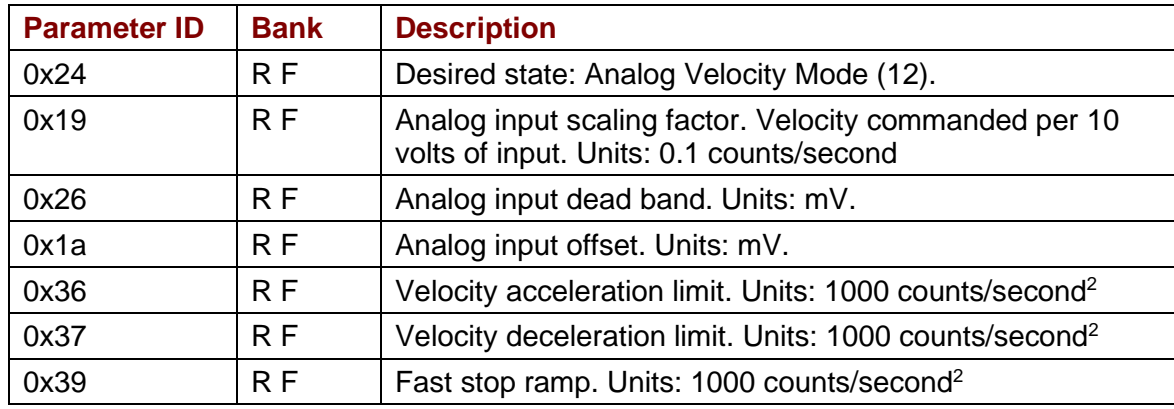

NOTE: Parameters 0x19, 0x26 and 0x1a are used in Analog Current, Velocity and Position modes. Verify that these parameters are set correctly before switching between these modes of operation.

#### **Example**

The controller sets the scaling, enables the drive in Analog Velocity Mode, monitors the actual motor velocity, and changes the scaling.

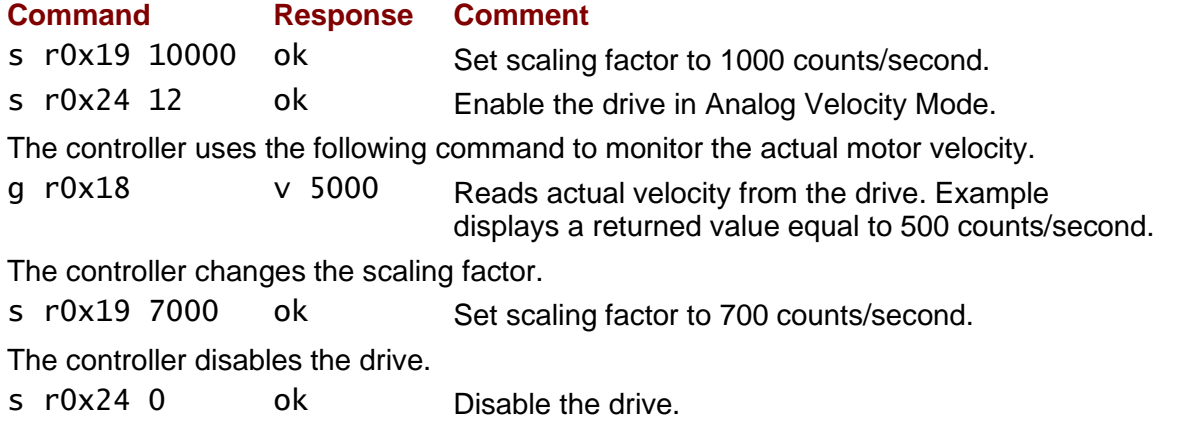

#### **PWM Velocity Mode**

In the PWM Velocity Mode, the motor velocity is proportional to the duty cycle of the input command signal. In most applications the command signal configuration is set using CME 2 and not changed during operation.

#### **Parameters**

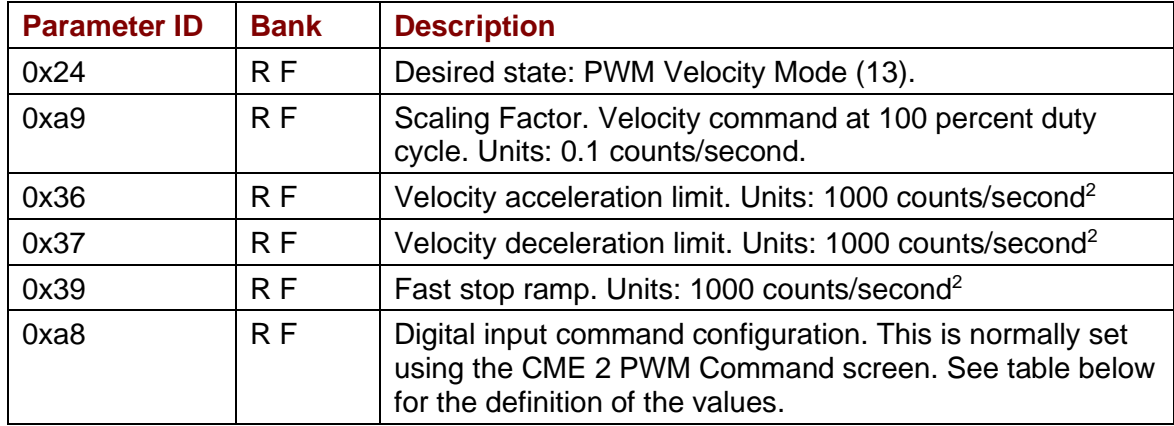

NOTE: Parameters 0xa9 and 0xa8 are used in PWM Current and Velocity modes. Verify that these parameters are set correctly before switching between these modes of operation.

#### **Example**

The controller sets the PWM scaling, enables the drive in PWM Velocity Mode, and monitors the commanded and actual velocity.

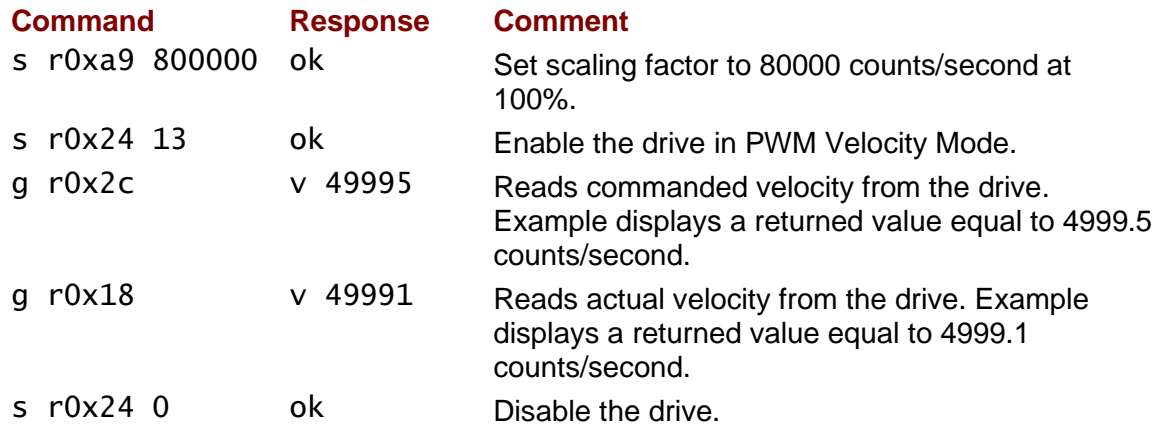

#### **PWM Velocity Mode Command Signal Configuration**

If required during operation, the PWM command signal configuration can be changed by setting the value of parameter 0xa8 as shown below.

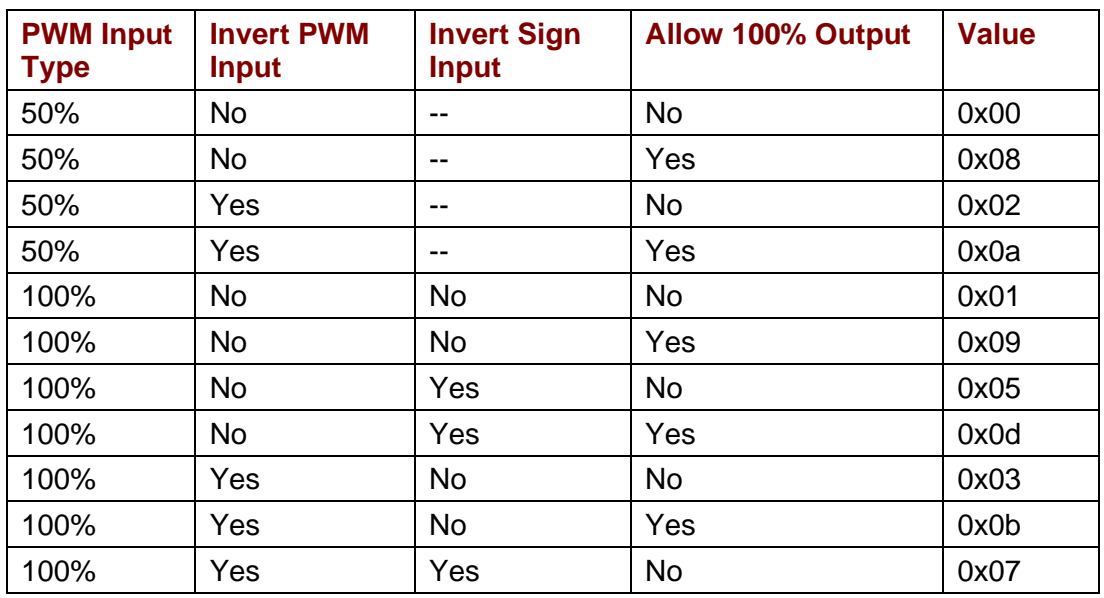

## <span id="page-28-0"></span>**3.4: Position Mode**

#### **Updating Trajectory Parameters in Position Modes**

When the drive enters a position mode, the trajectory parameters (velocity, acceleration and deceleration) are copied into the trajectory generator. To change any of them after the drive is in a position mode, send the new value to the appropriate parameter and then send a *t 1* command to initiate a trajectory update.

#### **Programmed Position Mode**

In the Programmed Position Mode, the axis moves to target positions sent to the drive over the serial interface. The target positions can be absolute or relative from the current position. The motion profile used can be set to trapezoidal or S-curve.

To initiate a move, first set the appropriate parameters and then send the trajectory command *t 1* to start the move. When using the trapezoidal profile, the move parameters can be changed during the move. Again, first set the appropriate parameters and then send another *t 1* command. When the *t 1* command is received, the target position, absolute / relative, velocity, acceleration and deceleration rates will be updated. In this manner, the move in progress can be changed. The Scurve profile cannot be updated in this manner.

To abort a move in progress, send a *t 0* command. This will stop the move in progress using the abort deceleration rate. The drive will remain enabled.

A special velocity mode can be used to move the axis using the velocity, acceleration and deceleration of the trapezoidal profile but with no specific target position. Direction of motion is set by entering a "1" or "-1" into the position command parameter. Once started, the move will continue until the velocity parameter is set to zero and a *t 1* command is sent or a *t 0* abort command is sent.

#### **Parameters**

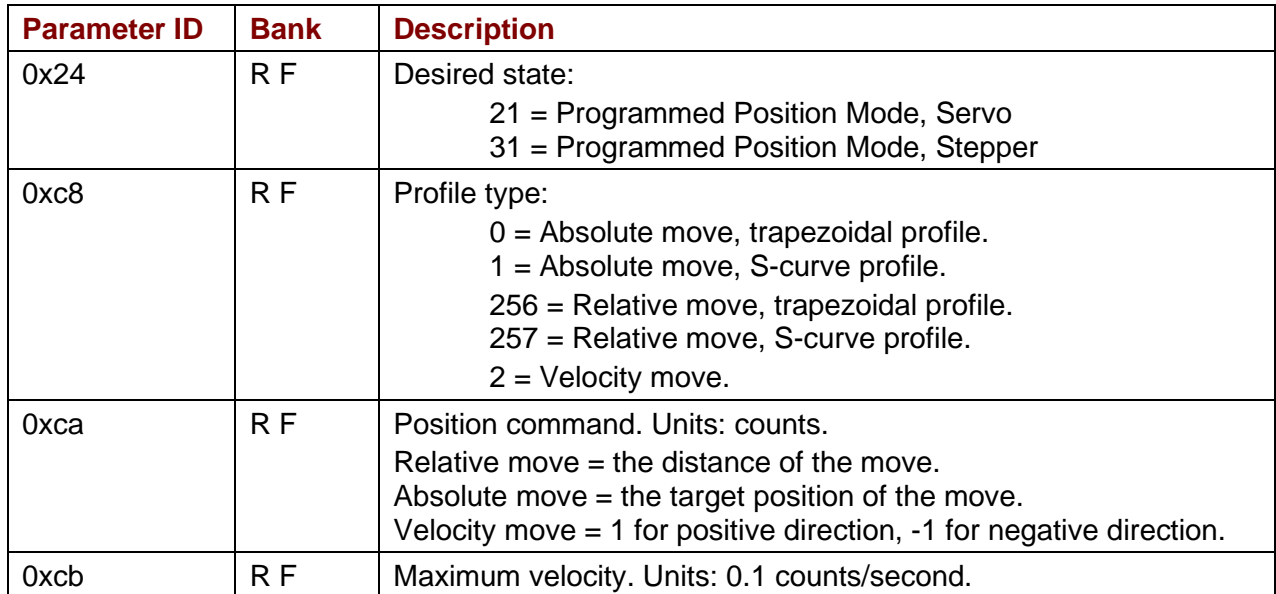

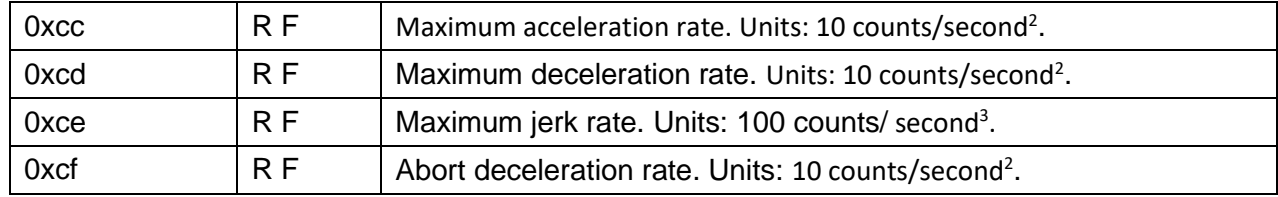

NOTES: 1) Maximum jerk rate is not used in the trapezoidal profile. 2) In the S-curve profile, the maximum deceleration rate is note used. The maximum acceleration rate is used for both acceleration and deceleration.

#### **Example**

The controller sets profile parameters, executes an absolute trapezoidal move to position 40,000 counts, monitors for move completion, and then executes a relative move of 10,000 counts using the same profile parameters.

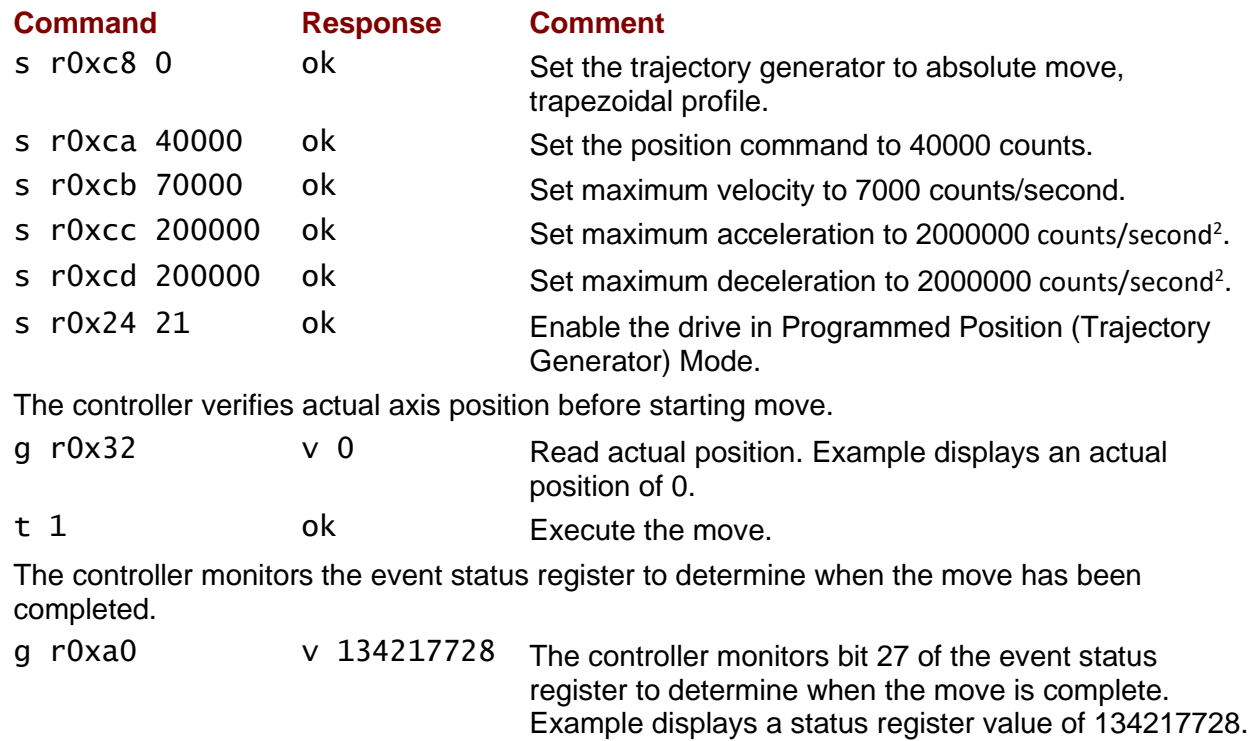

After the controller determines that motion has stopped, it checks the trajectory status register to see if the move was aborted for any reason.

meaning the axis is in motion.

When this is decoded, it shows that bit 27 is set

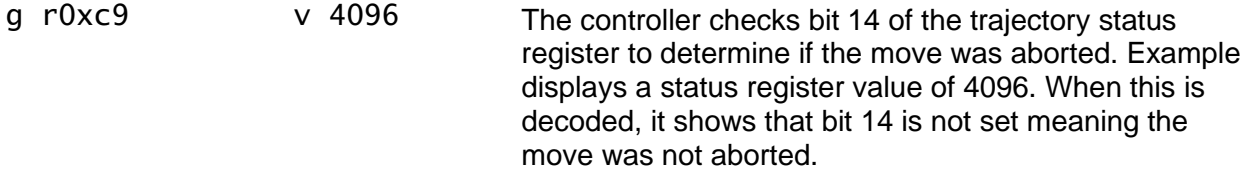

The controller sets the trajectory configuration and commanded position parameters to their new values and executes the new move.

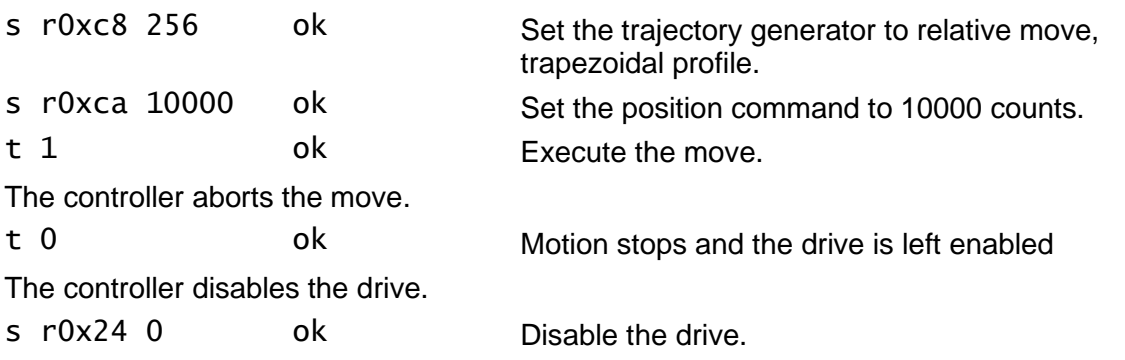

#### **Analog Position Mode**

In the Analog Position Mode, the axis position is commanded by the analog reference input command signal.

The analog position command operates as a relative motion command. When the drive is enabled the voltage on the analog input is read. Then any change in the command voltage will move the axis a relative distance, equal to the change in voltage, from its position when enabled. To use the analog position command as an absolute position command, the drive should be homed every time it is enabled.

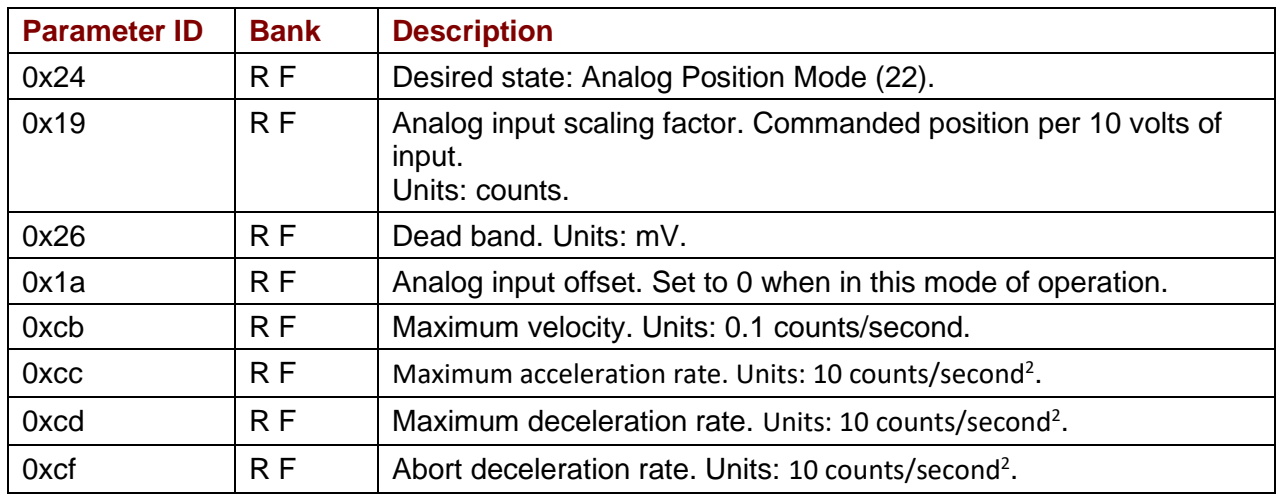

#### **Parameters**

NOTES: 1) Parameters 0x19, 0x26 and 0x1a are used in Analog Current, Velocity and Position modes. Verify that these parameters are set correctly before switching between these modes of operation. 2) To invert the direction of motion with respect to the polarity of the command voltage, set the scaling factor as a negative value.

#### **Example**

The controller sets the move parameters, homes the axis and then places the amp in the Analog Position Mode. The controller monitors actual position. The controller then changes the maximum velocity and scaling factor.

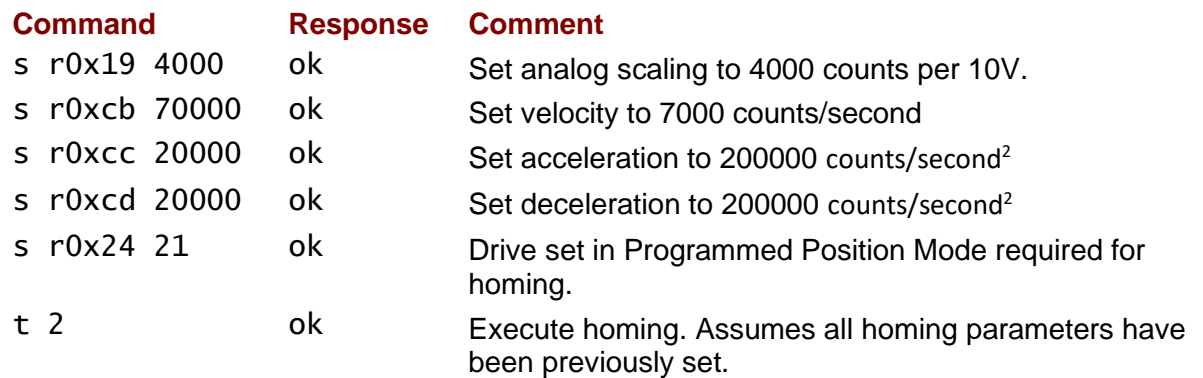

The controller monitors the trajectory status register to determine when the axis has been homed.

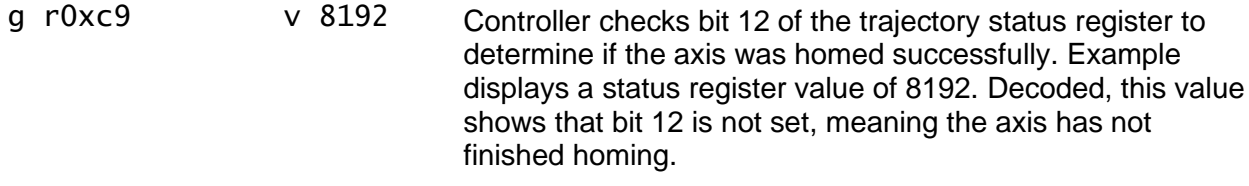

After a successful homing, the controller changes the drive's operating mode.

- s r0x24 22 ok Drive set in Analog Position Mode
- t 1 ok This command will guarantee all new move parameters are in effect.

The controller monitors actual motor position.

g r0x32 v 2012 Reads actual motor position from the drive. Example displays a returned value equal to 2012 counts.

The controller changes velocity and scaling parameters

- s r0xcb 20000 ok Set velocity to 2000 counts/second
- s  $r0x19$  1000 ok Set analog scaling to 1000 counts / 10V input.
- t 1 ok This command required for new velocity to take effect.

The controller disables the drive.

s r0x24 0 ok Disable the drive.

#### **Pulse and Direction Mode**

In the Pulse and Direction Position Mode, the axis position is commanded by pulses applied to one of the drives digital inputs. The direction of the commanded move is determined by the logic level of a second digital input.

The scaling factor sets the ratio of position command, in counts, for each input pulse. This ratio is stored in parameter 0xa9 as two 16 bit words. The first word stores the numerator or number of position counts. The second stores the denominator or the number of input pulses. Example: To set a ratio of 10 counts of position change for every input pulse. The ration would be 10/1. To make sending the data easier, it should be converted to hex word format so the ratio would now be 0x000a / 0x0001. The two words can now simply be combined and sent to the drive by sending the command *s r0xa9 0x000a0001*.

To invert the direction, the numerator should be set to a negative value.

Example: Changing direction of the previous example would require a ratio of -10/1. Using the 2's complement method, -10 is represented as 0xfff6 hex. The ratio in hex would now be 0xfff6 / 0x001. Combining these words, the command to be sent would be *s r0xa9 0xfff60001*.

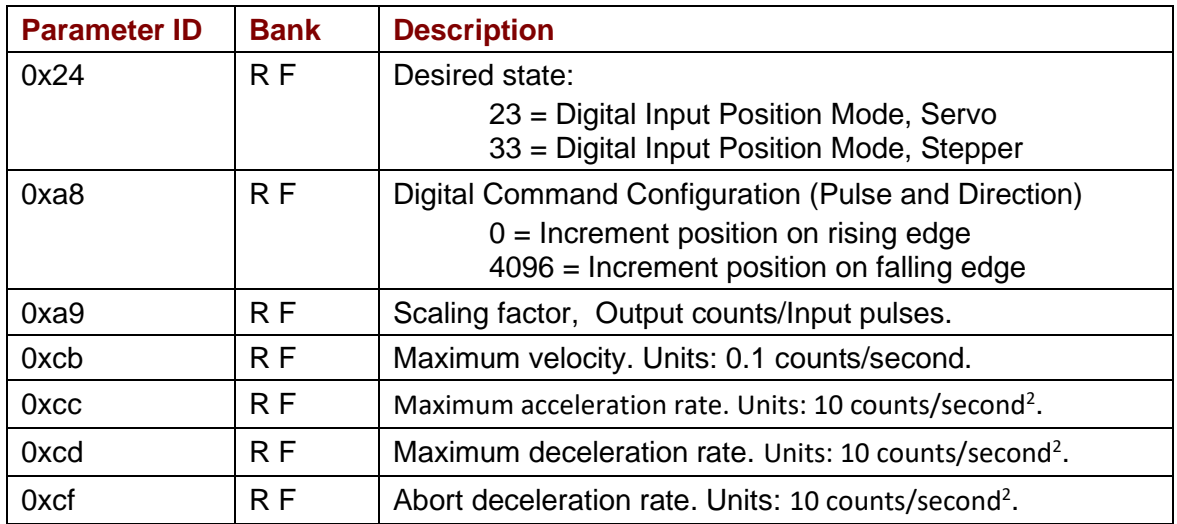

#### **Parameters**

#### **Example**

The controller sets the move parameters, places the amp in the Pulse and Direction Position Mode, monitors commanded and actual position, and then changes the scaling factor.

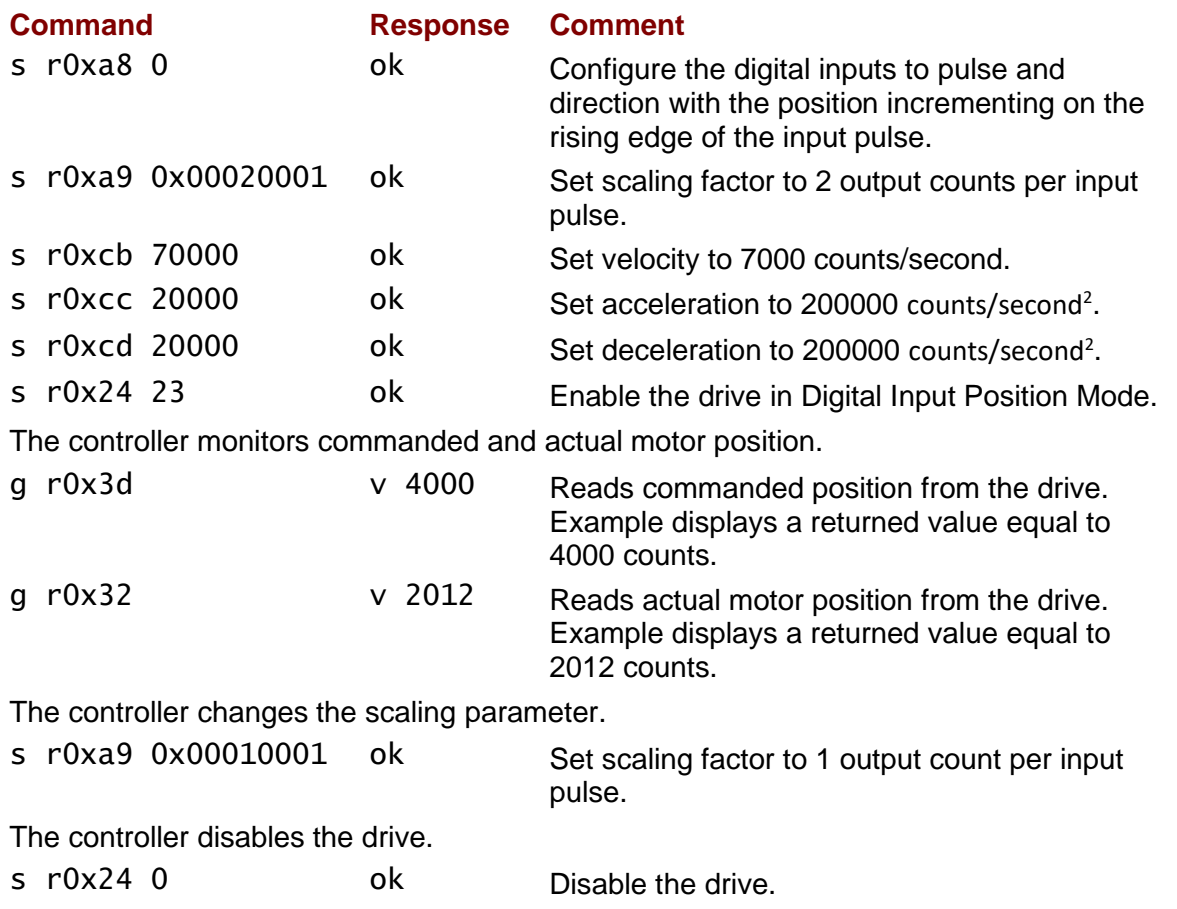

#### **Pulse Up/Down Mode**

In the Pulse Up/Down Position Mode, the axis position is commanded by pulses applied to the drives digital inputs. The direction of the commanded move is determined by which of the digital inputs the pulses are applied to.

The scaling factor sets the ratio of position command, in counts, for each input pulse. It is stored in parameter 0xa9 as two 16 bit words. The first word stores the numerator or number of position counts. The second stores the denominator or the number of input pulses.

Example: To set a ratio of 10 counts of position change for every input pulse. The ratio would be 10/1. To make sending the data easier, it should be converted to hex word format so the ratio would now be 0x000a / 0x0001. The two words can now simply be combined and sent to the drive by sending the command s r0xa9 0x000a0001.

To invert the direction, the numerator should be set to a negative value.

Example: Changing direction of the previous example would require a ratio of -10/1. Using the 2's complement method, -10 is represented as 0xfff6 in hex format. The ratio in hex format would now be 0xfff6 / 0x001. Combining these words, the command to be sent would be s r0xa9 0xfff60001.

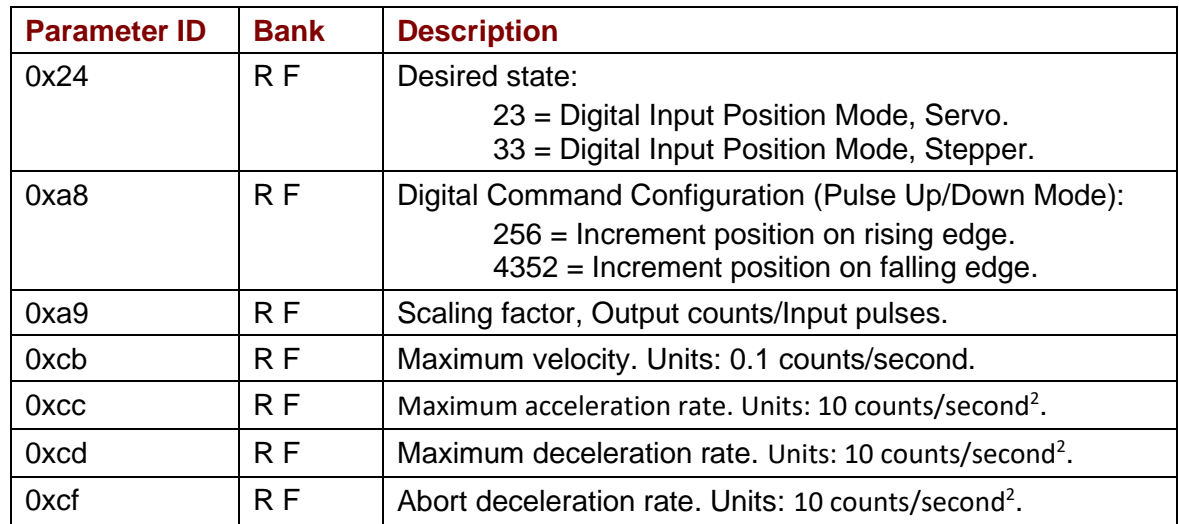

#### **Parameters**

#### **Example**

The controller sets the move parameters and then places the amp in the Pulse Up/Down Position Mode, monitors commanded and actual position, and then changes the scaling factor.

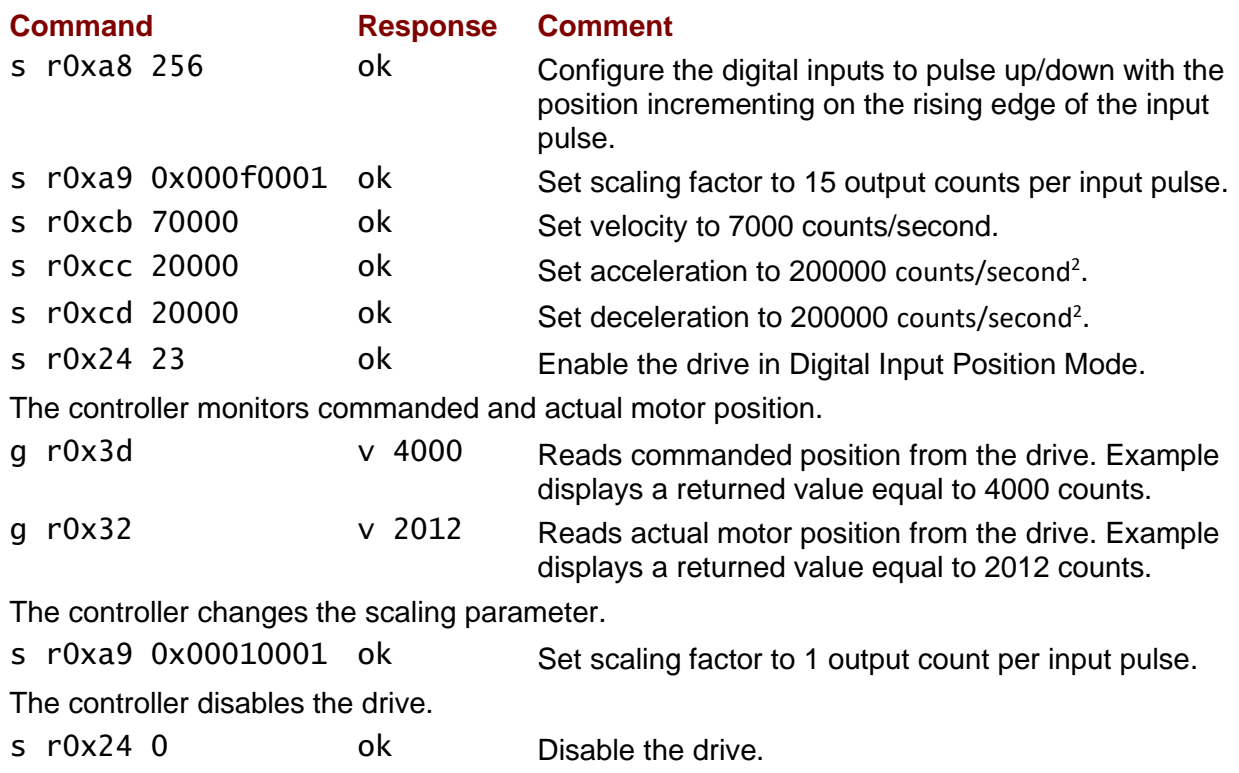

#### **Quadrature Mode**

In the Quadrature Position Mode, the axis position is commanded by a master encoder with its A and B channels applied to the drive's digital inputs.

The scaling factor sets the ratio of position command, in counts, for each count of the master encoder. The scaling factor is stored in parameter 0xa9 as two 16 bit words. Word 1 stores the numerator or number of position counts. Word 2 stores the denominator or the number of input counts.

Example: To set a ratio of 10 counts of position change for every input count, the ratio would be 10/1. To make sending the data easier, the ratio should be converted to its hex equivalent (0x000a/0x0001). The two words can now be combined and sent to the drive by sending the command s r0xa9 0x000a0001.

To invert the direction, the numerator should be set to a negative value.

Example: Changing direction of the previous example would require a ratio of -10/1. Using the 2's complement method, -10 is represented as 0xfff6 in hex format. The ratio in hex format would now be 0xfff6/0x001. Combining these words, the command to be sent would be *s r0xa9 0xfff60001*.

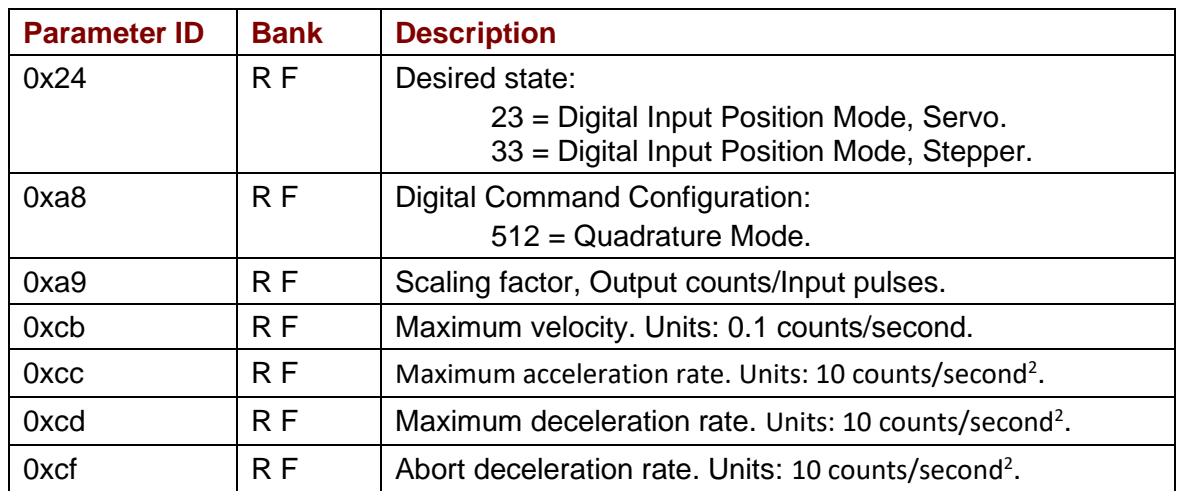

#### **Parameters**

#### **Example**

The controller sets the move parameters, enables the drive in the Quadrature Position Mode, and monitors commanded and actual position.

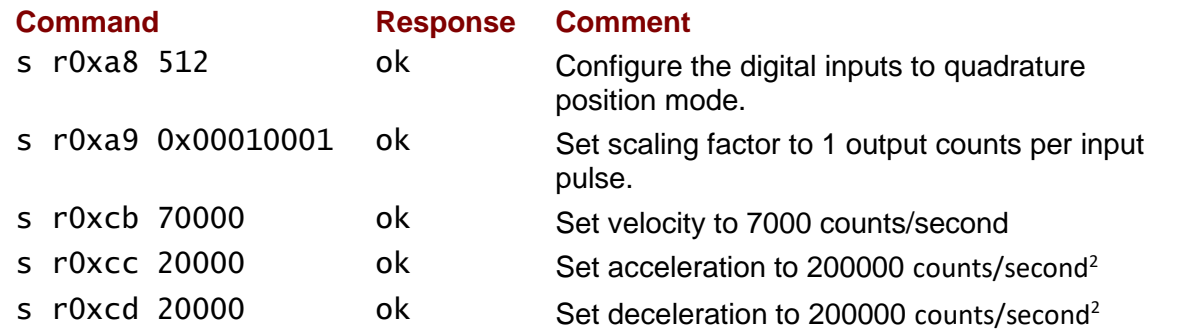

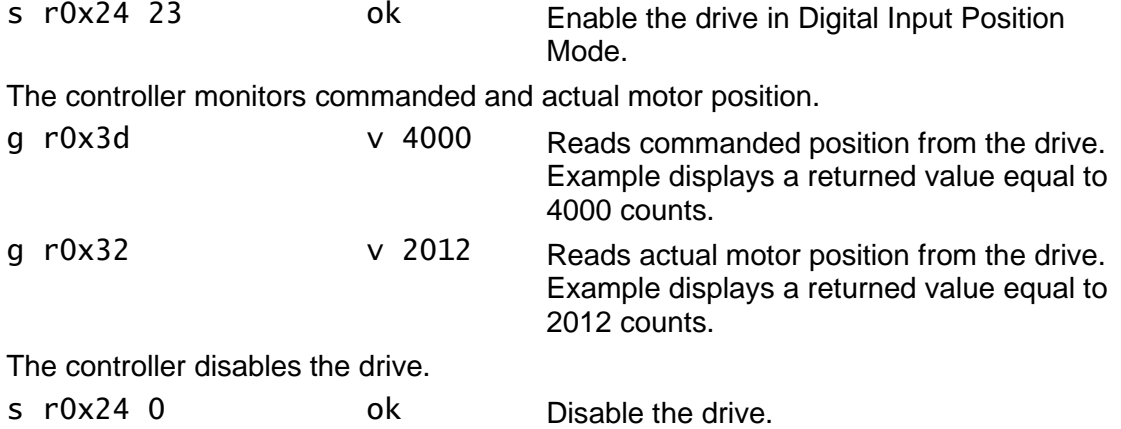

#### **Homing Mode**

Homing sequences can be performed using the *t* command when the drive is in Programmed Position Mode (servo or stepper). In most applications the homing sequence is configured using CME 2 and not changed during operation.

#### **Parameters**

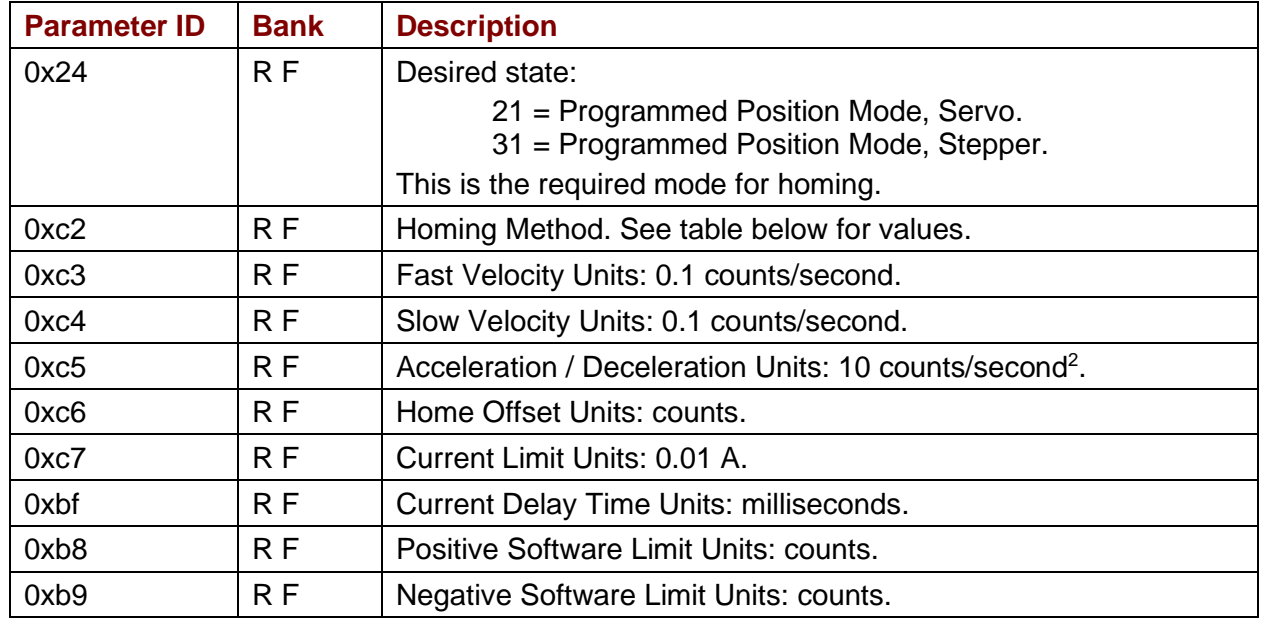

#### **Example**

The controller modifies the homing parameters, enables the drive in the Programmed Position Mode, initiates a homing sequence and then monitors homing status.

#### **Command Response Comment**

Setting the homing parameters is only required if the home sequence stored in flash memory is not satisfactory.

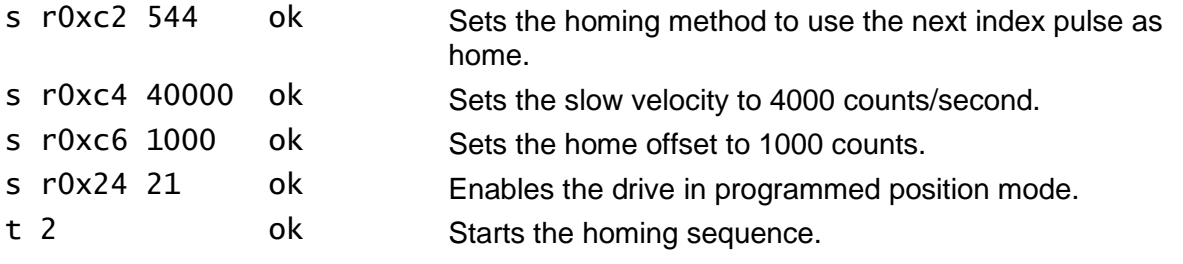

The controller monitors the trajectory status register to determine when the homing sequence is complete.

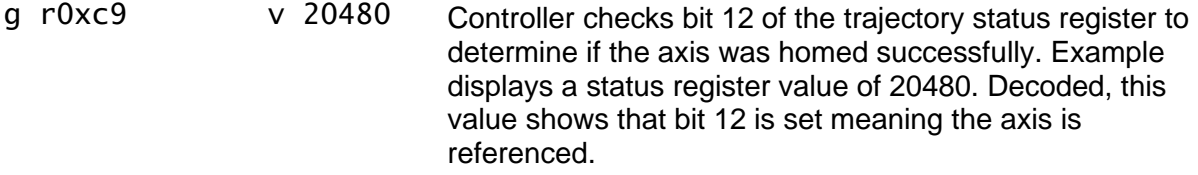

#### **Homing Methods**

For a complete description of each homing method, refer to the Appendix on Homing Methods in the [CME 2 User Guide.](http://www.copleycontrols.com/Motion/pdf/CME2_User_Guide.pdf)

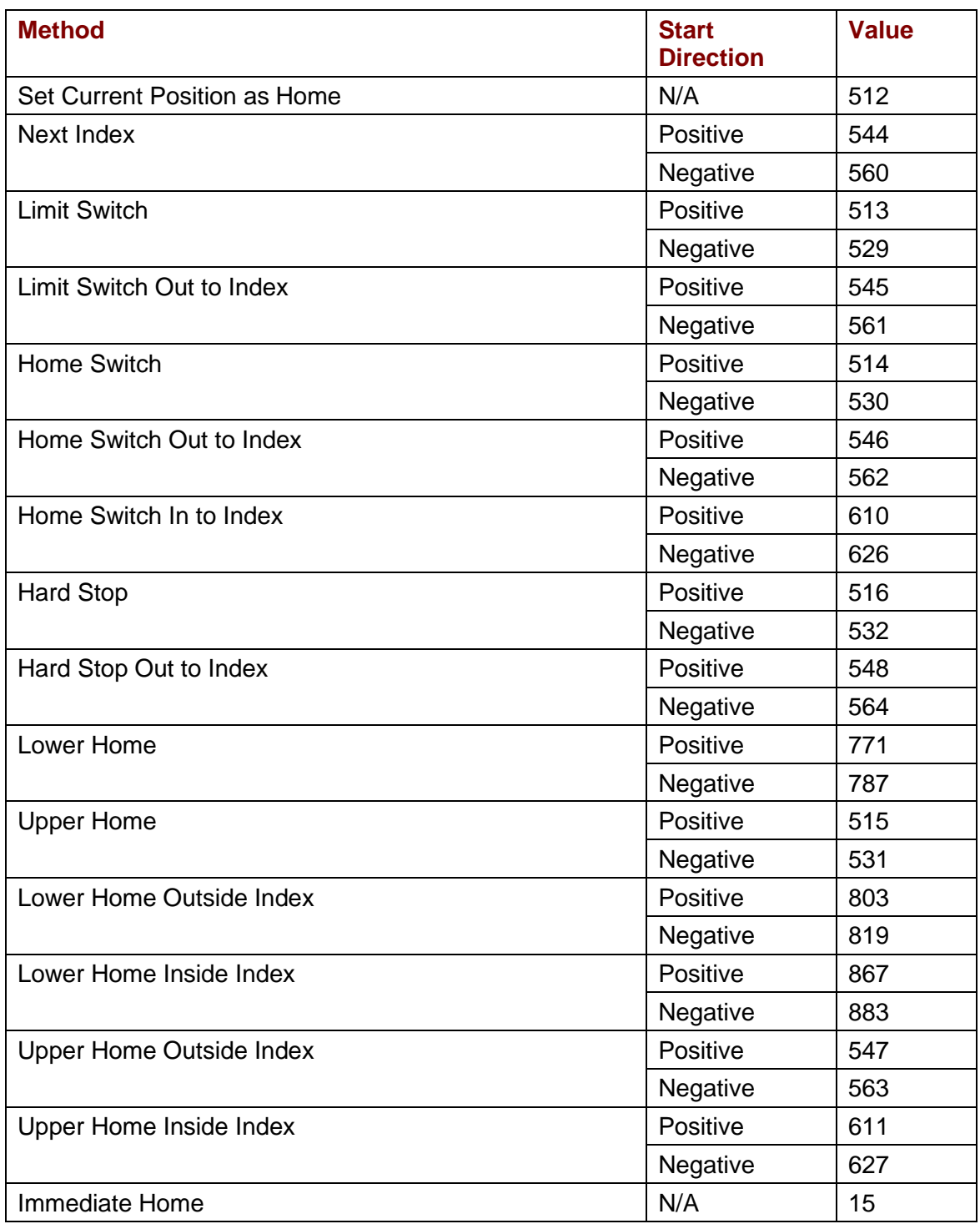

<span id="page-41-0"></span>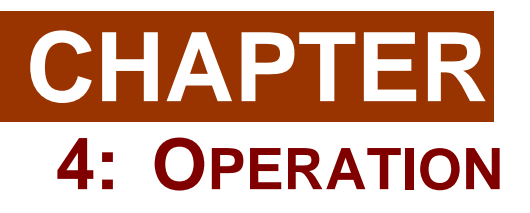

# <span id="page-42-0"></span>**4.1: Setting the Baud Rate**

Parameter 0x90 (RAM only) controls the drive's serial port baud rate. To change the baud rate, write the new value to 0x90. For instance, to change the value to 19200 send: s r0x90 19200. The drive will respond with an "ok" if the command is successful but it will be sent at the new baud rate.

After the carriage return of the s command, no other characters should be sent at 9600 (by default, some programs automatically append a line feed). If more characters are sent at 9600, they may be misinterpreted as a break command and cause the drive to change back to 9600 baud. There should also be a delay of 100 mS minimum before characters at the new baud rate are sent to the drive.

When reading parameter 0x90, note that the value received may not be the exact value set. This is because the drive sets the baud rate as close to the requested baud rate as possible given the internal clock frequencies of the drive's microprocessor.

# <span id="page-42-1"></span>**4.2: Setting Limits and Gains**

This section describes the parameters used to set control loop limits and gains.

#### **Current Loop Limits Parameters**

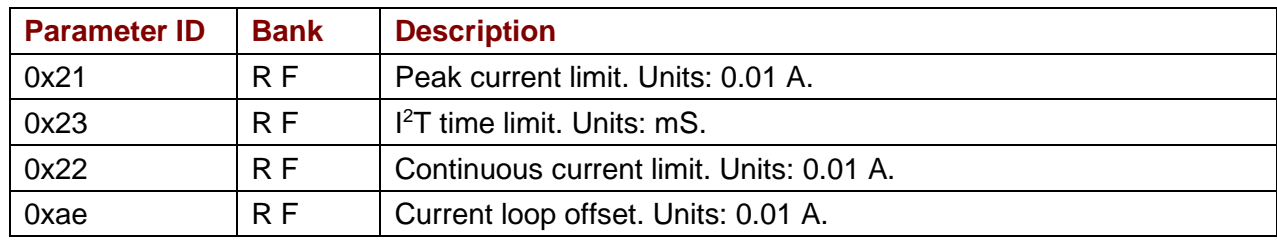

#### **Current Loop Gains Parameters**

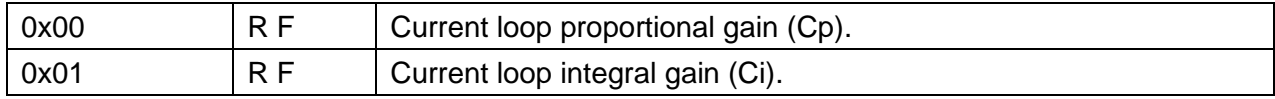

#### **Velocity Loop Limits Parameters**

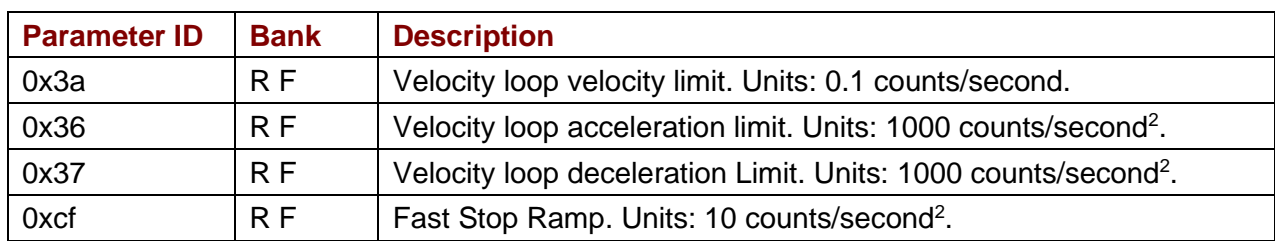

#### **Velocity Loop Gains Parameters**

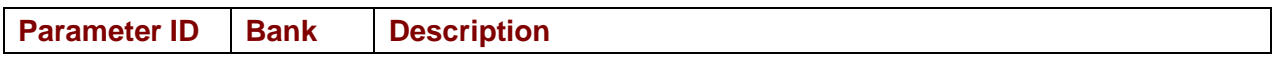

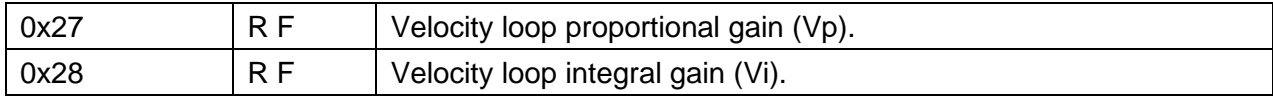

#### **Position Loop Limits**

Position loop limits are described in [Position Mode.](#page-28-0)

#### **Position Loop Gains Parameters**

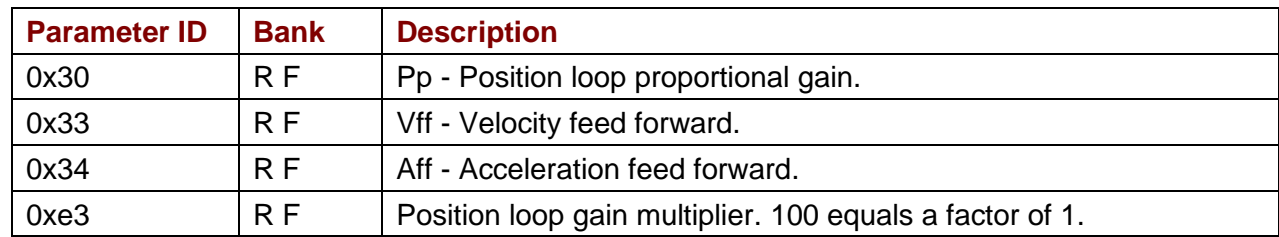

#### **Filter Parameters**

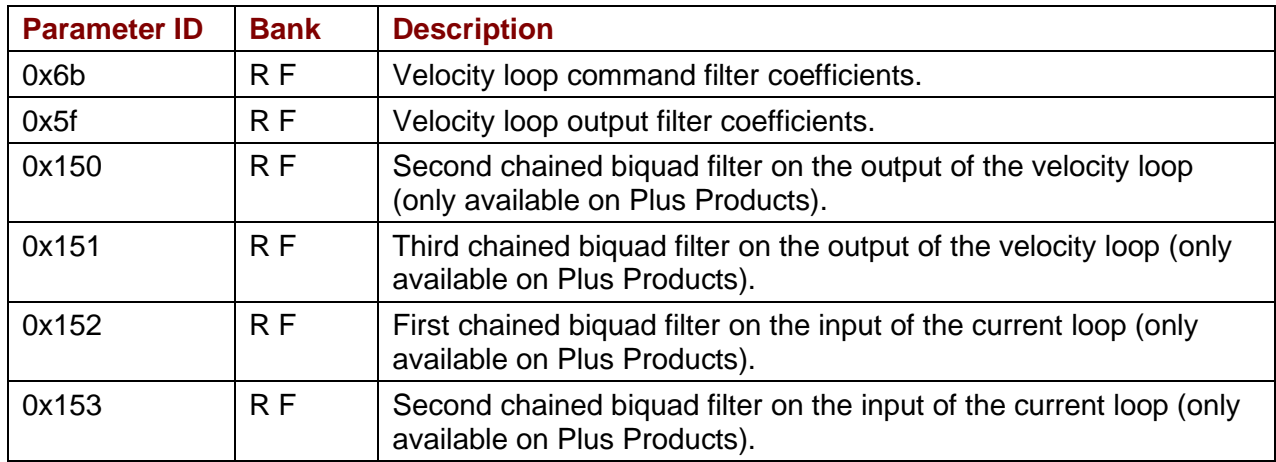

#### **Velocity Loops Filters Usage Notes**

The velocity loop command and output filters should be set up using CME 2. If it is required that the filters be changed during operation, the following procedure should be used to determine the new filter coefficients.

- **1** Set the filter up using CME 2.
	- For Plus Products open the Filter Configuration screen, for all other products, open the Velocity Loop screen.
	- Choose the filter type, and parameters, then click **Apply**, and then close.
- **2** Use the CME 2 ASCII command line tool (**Tools->ASCII Command Line**) to read the updated parameter. For instance, to read the command filter parameter:

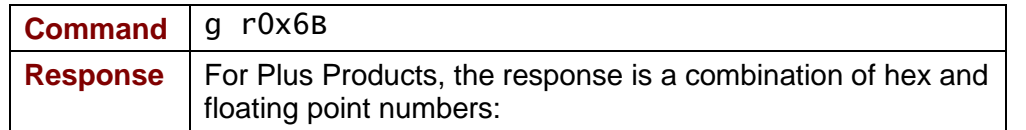

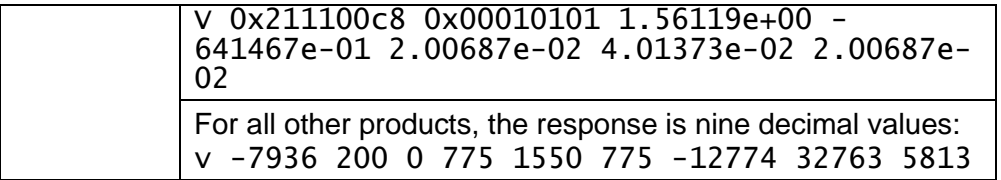

**3** Write program instructions to update the appropriate parameter with those values. For instance, to write the command filter parameter:

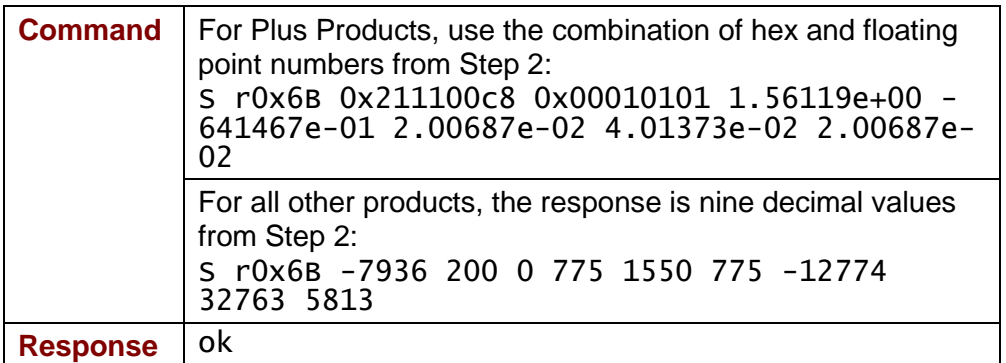

# <span id="page-46-0"></span>**4.3: Monitoring Status**

#### **Event Status Register (0xa0)**

The status register parameter (0xa0) provides drive status information. 0xa0 is read-only, and available in RAM only. Bit mapped values described below:

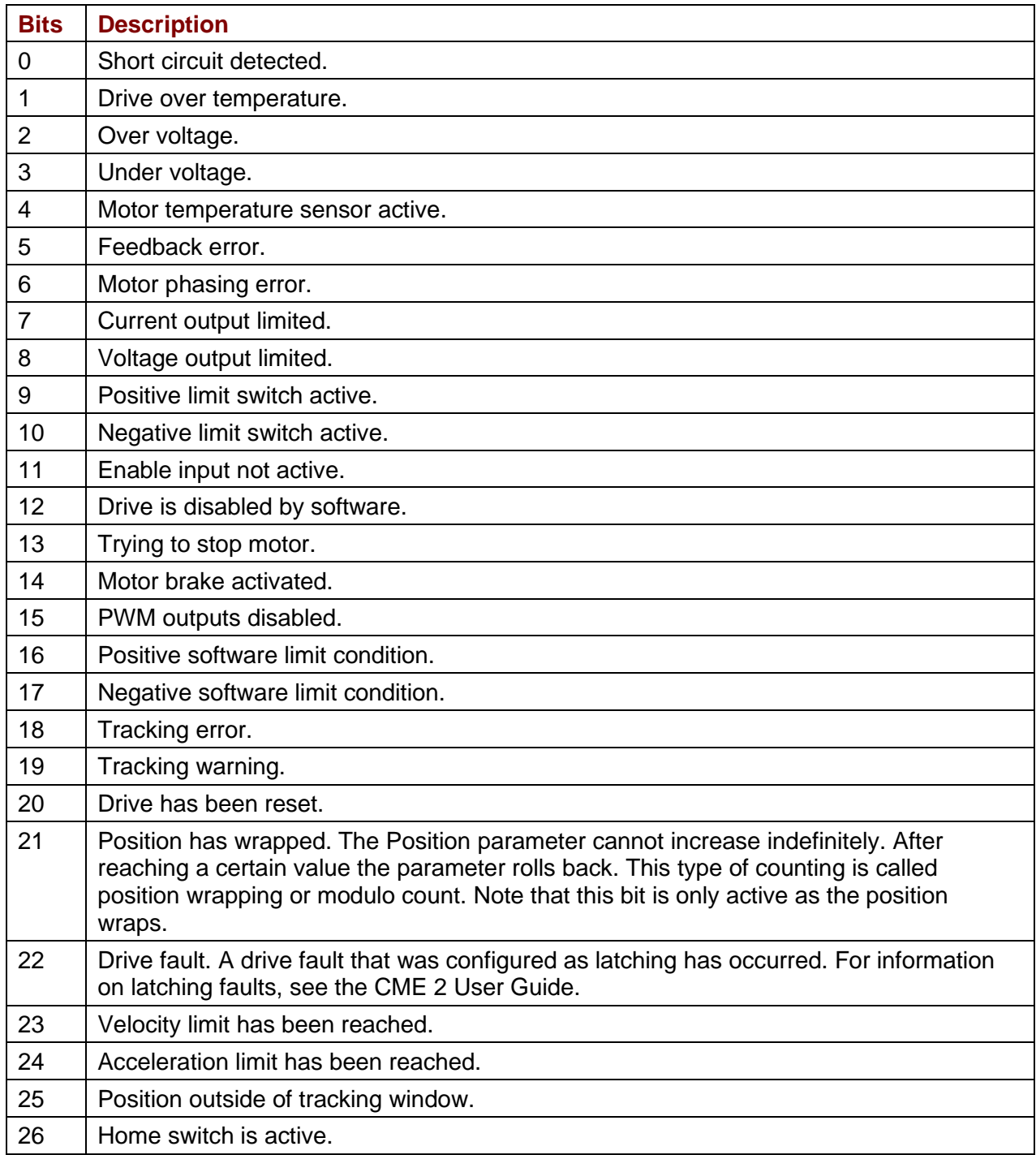

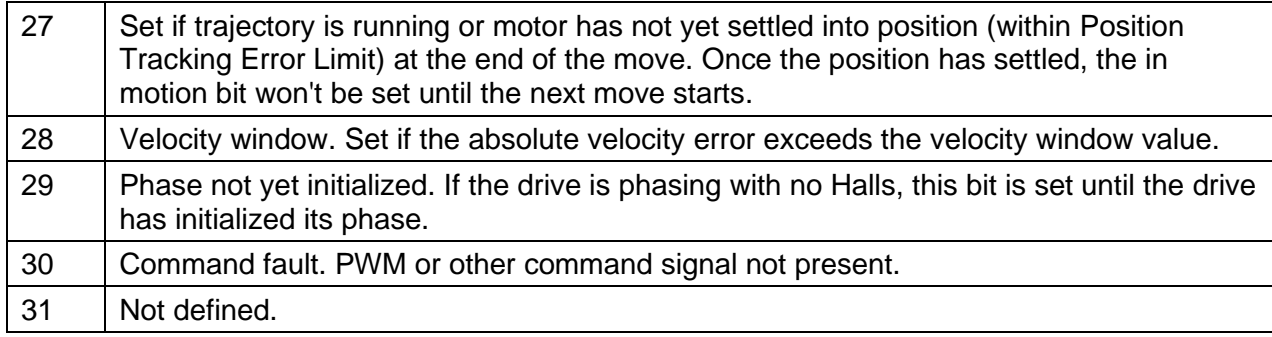

#### **Trajectory Status Register (0xc9)**

The trajectory register parameter (0xc9) provides trajectory generator status information. 0xc9 is read-only, and available in RAM only. Bit mapped values described below:

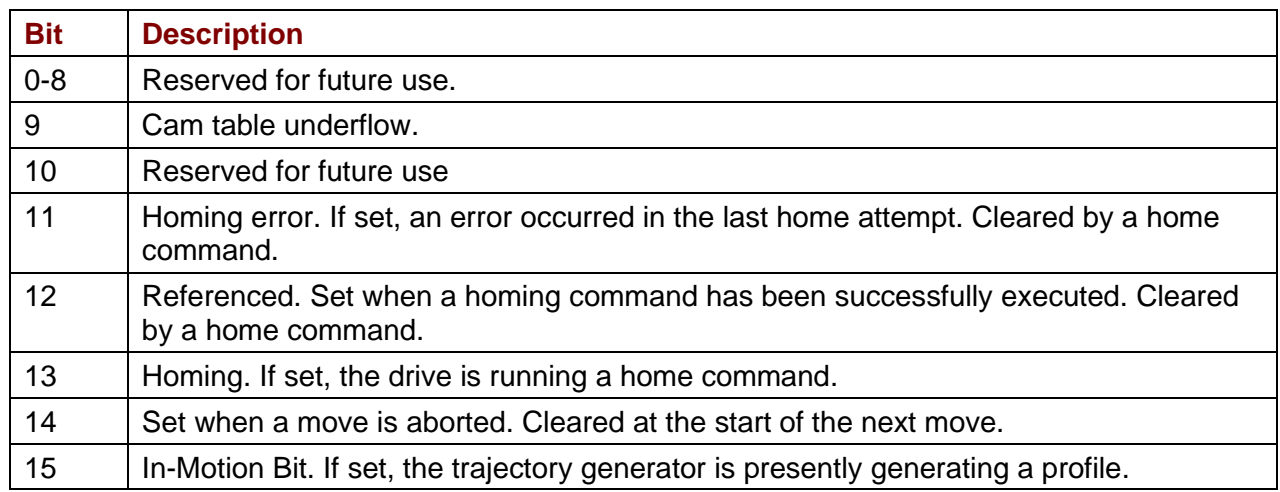

#### **Latching Fault Status Register (0xa4)**

The fault register parameter (0xa4) shows latching faults that have occurred. 0xa4 is available in RAM only.

Bit mapped values described below:

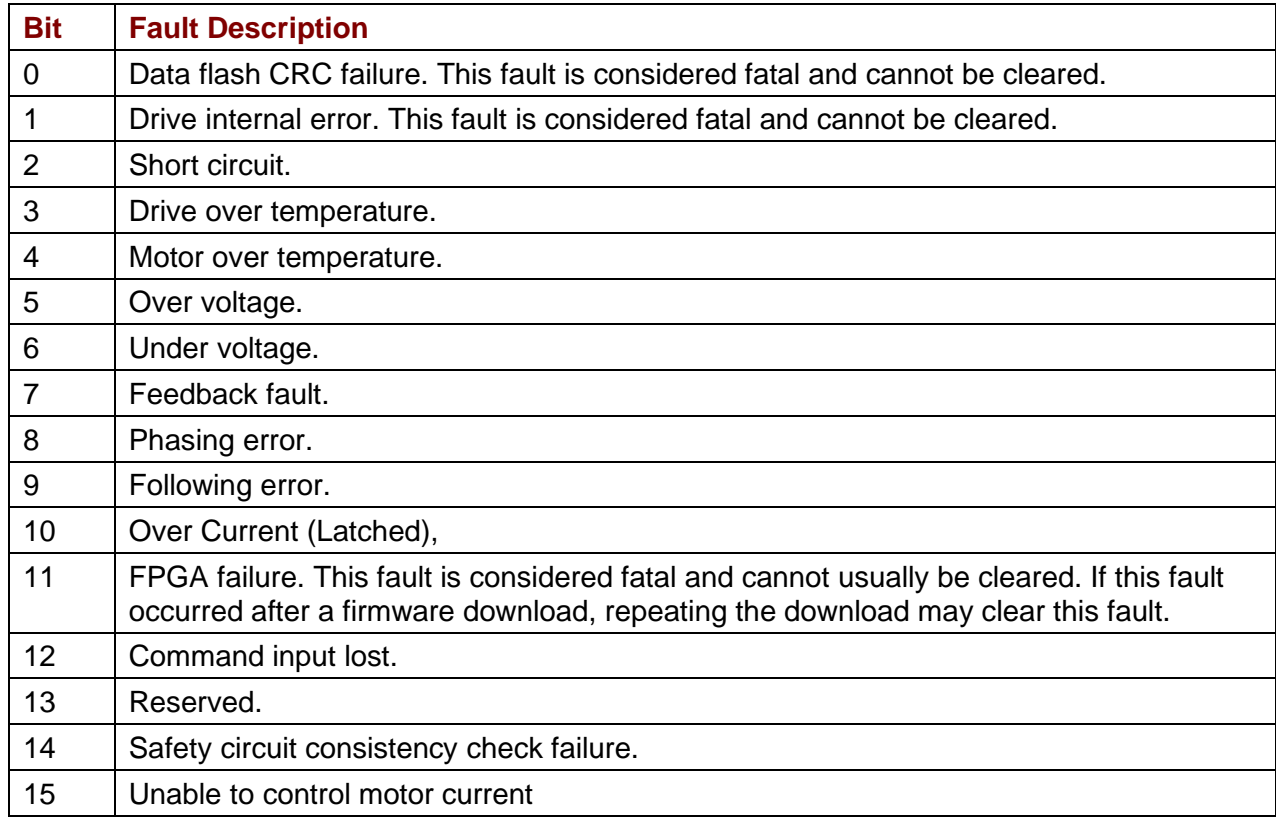

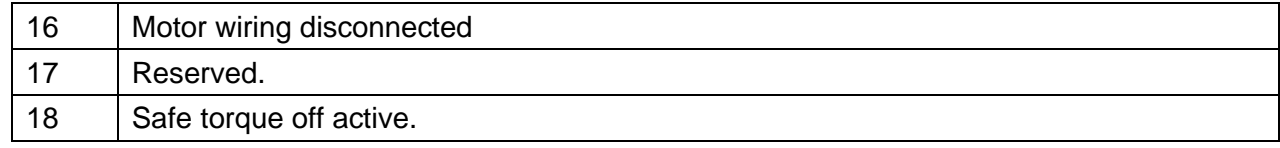

Note that when a latching fault has occurred, bit 22 of the status register (0xa0) is set.

To clear a fault condition, write a 1 to the associated bit of the fault register (0xa4).

# <span id="page-50-0"></span>**4.4: Reading Run Time Parameters**

This section describes the parameters used to monitor run time conditions.

NOTE: Parameters listed with \* are read only.

#### **Current Loop Parameters**

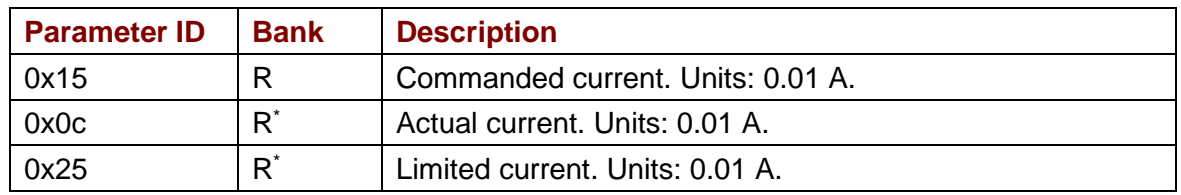

#### **Velocity Loop Parameters**

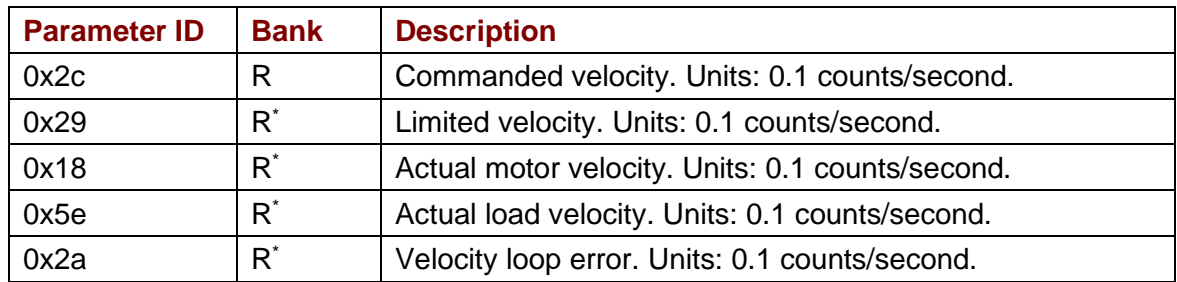

#### **Position Loop Parameters**

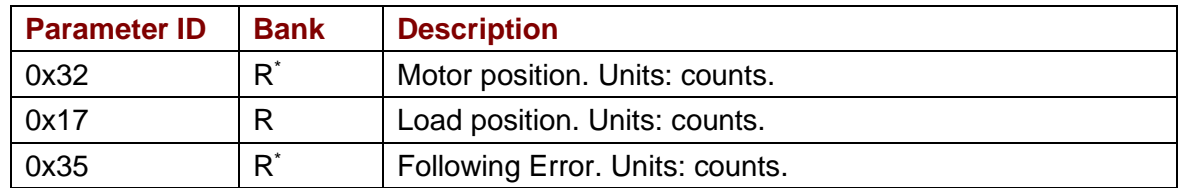

#### **Position Loop Inputs from the Trajectory Generator**

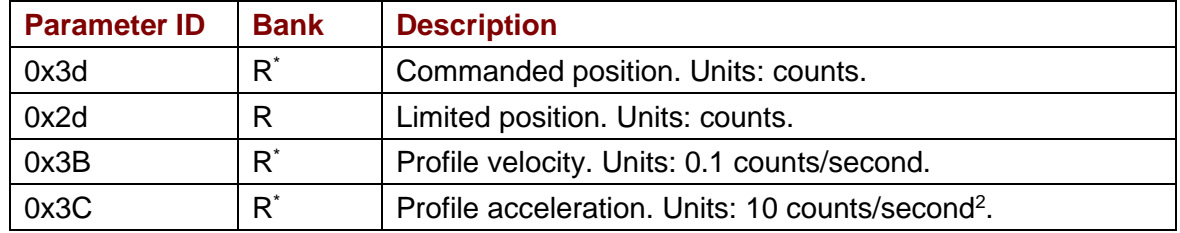

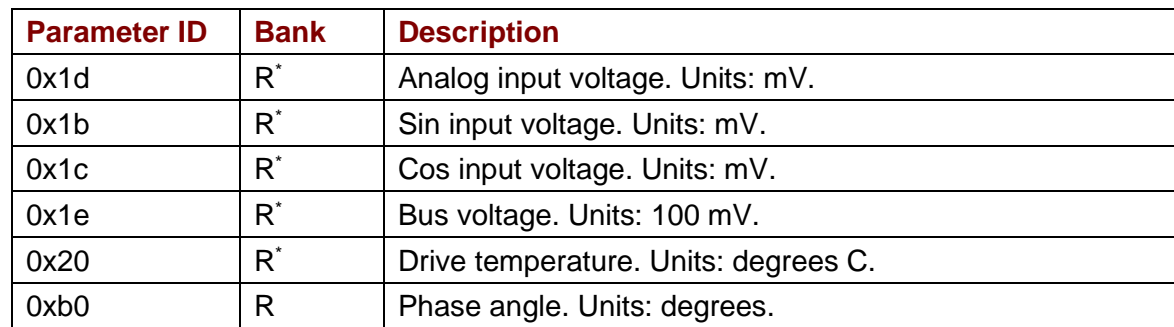

#### **Miscellaneous System Parameters**

# <span id="page-51-0"></span>**4.5: Reading Digital Inputs**

#### **Input Pin States (0xa6)**

The high/low states of the drive's programmable digital inputs can be read using parameter 0xa6. Each bit represents an input number as shown below. If an input is high, the corresponding bit is set to 1. If the input is low, the corresponding bit is set to 0.

For instance, if the value of 0xa6 is 33, the binary equivalent is 100001, showing that IN1 and IN6 are high and the other inputs are low.

0xa6 is read-only, and available in RAM only. Bit mapped values described below.

**NOTE:** The number of programmable digital inputs varies depending on drive model. Refer to the drive's data sheet for specific information.

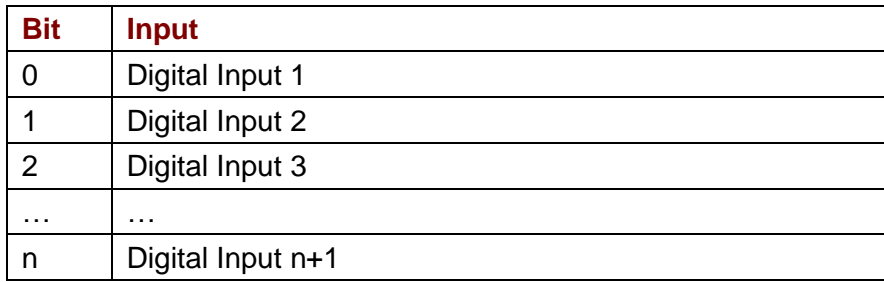

#### **Extended Input States (0x15c)**

Same as parameter 0xa6 above, except it is a 32-bit version to accommodate drives with more than 16 inputs.

# <span id="page-52-0"></span>**4.6: Reading/Setting Digital Outputs**

The drives digital outputs can be programmed by CME 2 to reflect the state of any one or more of the drive's event status register bits. The outputs can also be configured so their state can be set by the controller program.

The external controller, through the Output State parameter, can set an output inactive or active. The actual level of the output pin however is determined by the Output Configuration parameter. This parameter sets the actual output pin to be high or low when active. When the drive powers up or is reset, all outputs are initially inactive. To ensure that outputs are high, or off, after power up or reset, they should be configured as active low.

#### **Output Configuration (0x70 – 0x77, 0x1a0 – 0x1a3)**

Before a controller program can set an output pin's active/inactive state, the output must be configured for program control. This is done by setting the appropriate bits in the output's configuration parameter. Output configurations require 3 or 5 words depending on the configuration. Refer to the Parameter Dictionary for details.

NOTE: The number of programmable digital inputs varies depending on drive mode. See the drive's datasheet for details.

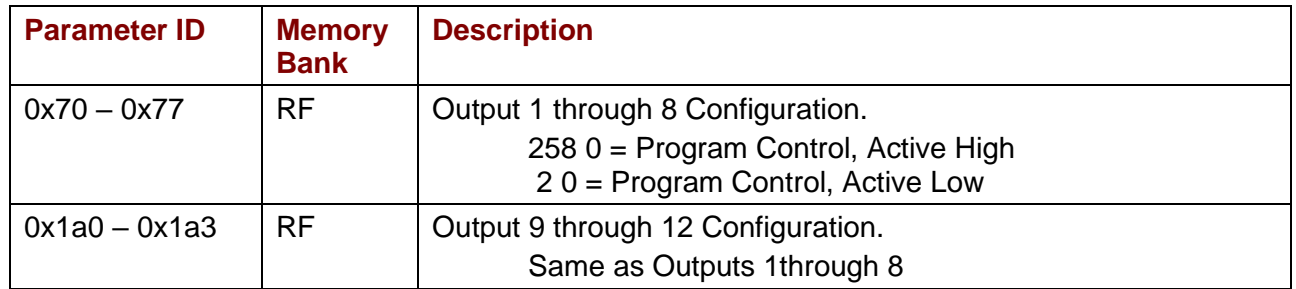

#### **Output States and Program Control (0xab)**

Writing the parameter 0xab sets the active/inactive states of digital outputs that have been configured for program control. Each bit represents an output number as shown below. A bit value of 1 corresponds to an active output. A bit value of 0 corresponds to an inactive output. Writing a 1 or 0 to an output that has not been configured for program control will have no effect on the output.

Reading 0xab gets the active/inactive states of all the drive's digital outputs, including those which are not set to program control.

**NOTE:** The number of programmable digital outputs varies depending on drive model. See the drive documentation.

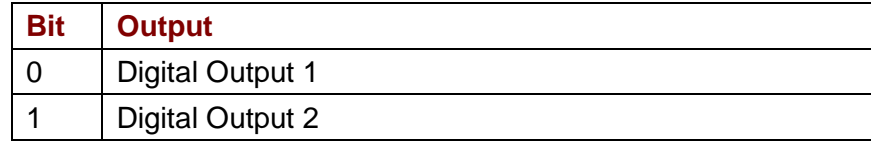

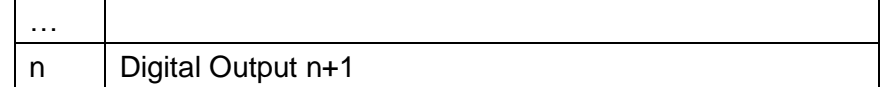

### **Example**

The controller configures 2 outputs for program control, reads the state of the outputs, and then sets an output low.

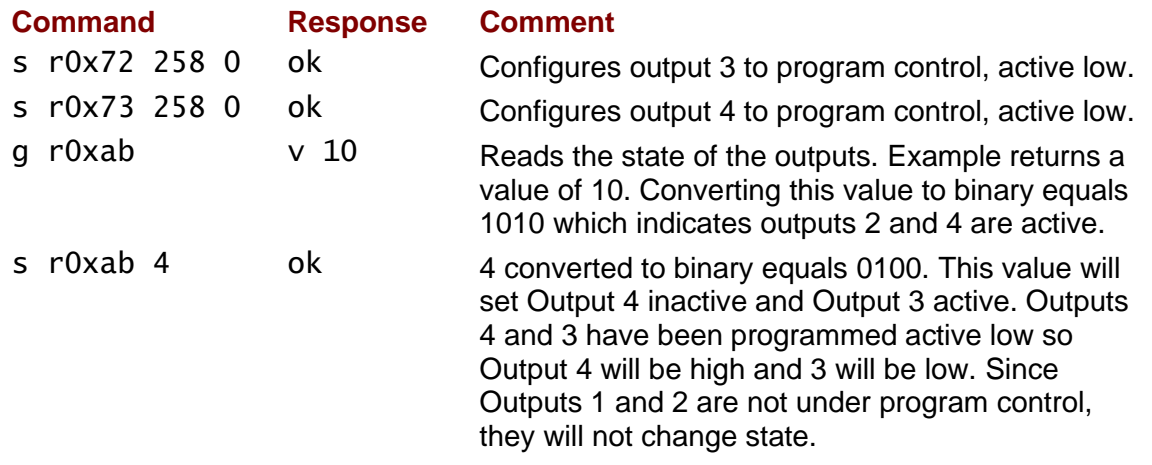

# <span id="page-54-0"></span>**APPENDIX 5: QUICK REFERENCE TO THE PARAMETERS**

# <span id="page-55-0"></span>**5.1: Parameters by Function**

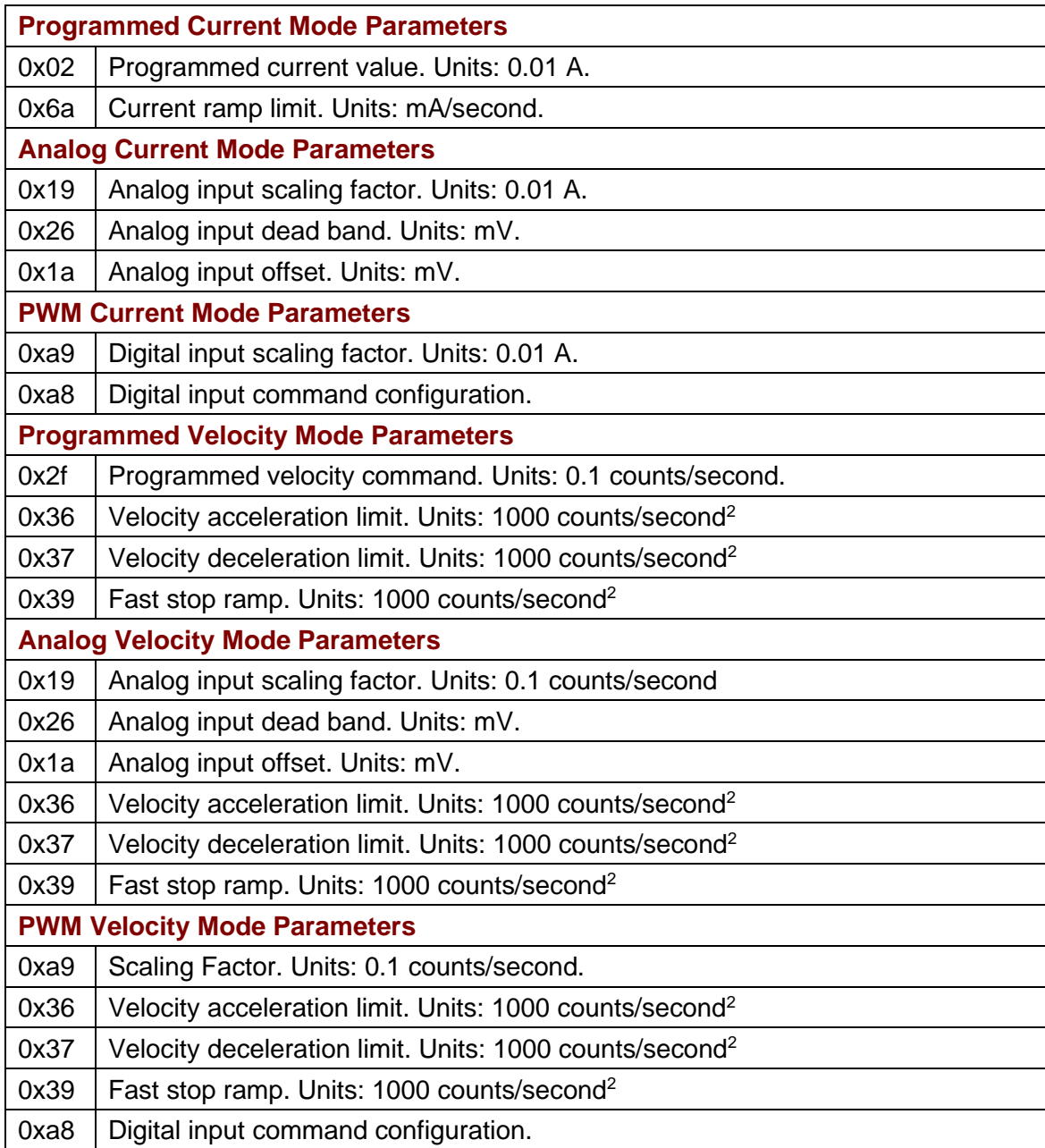

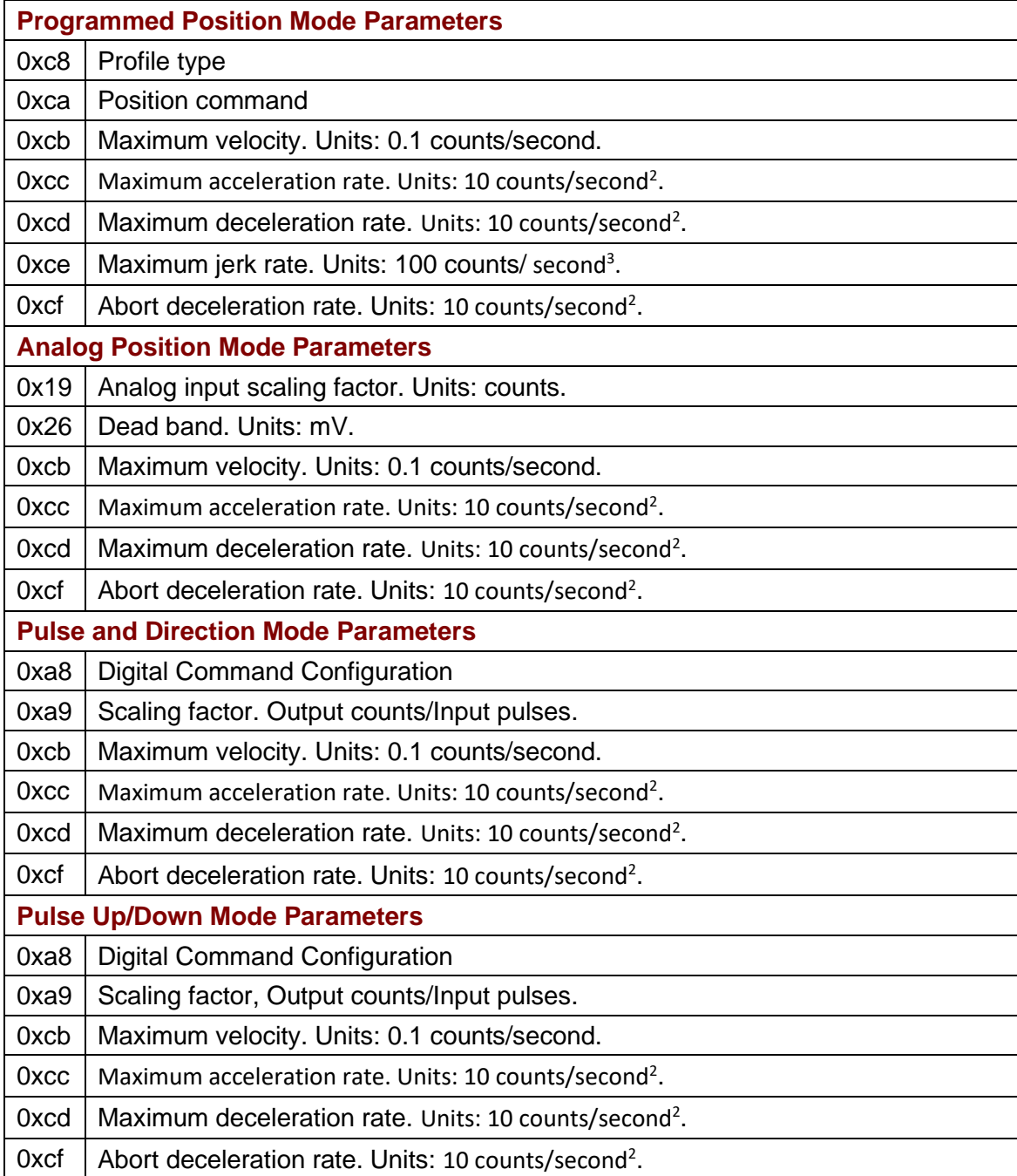

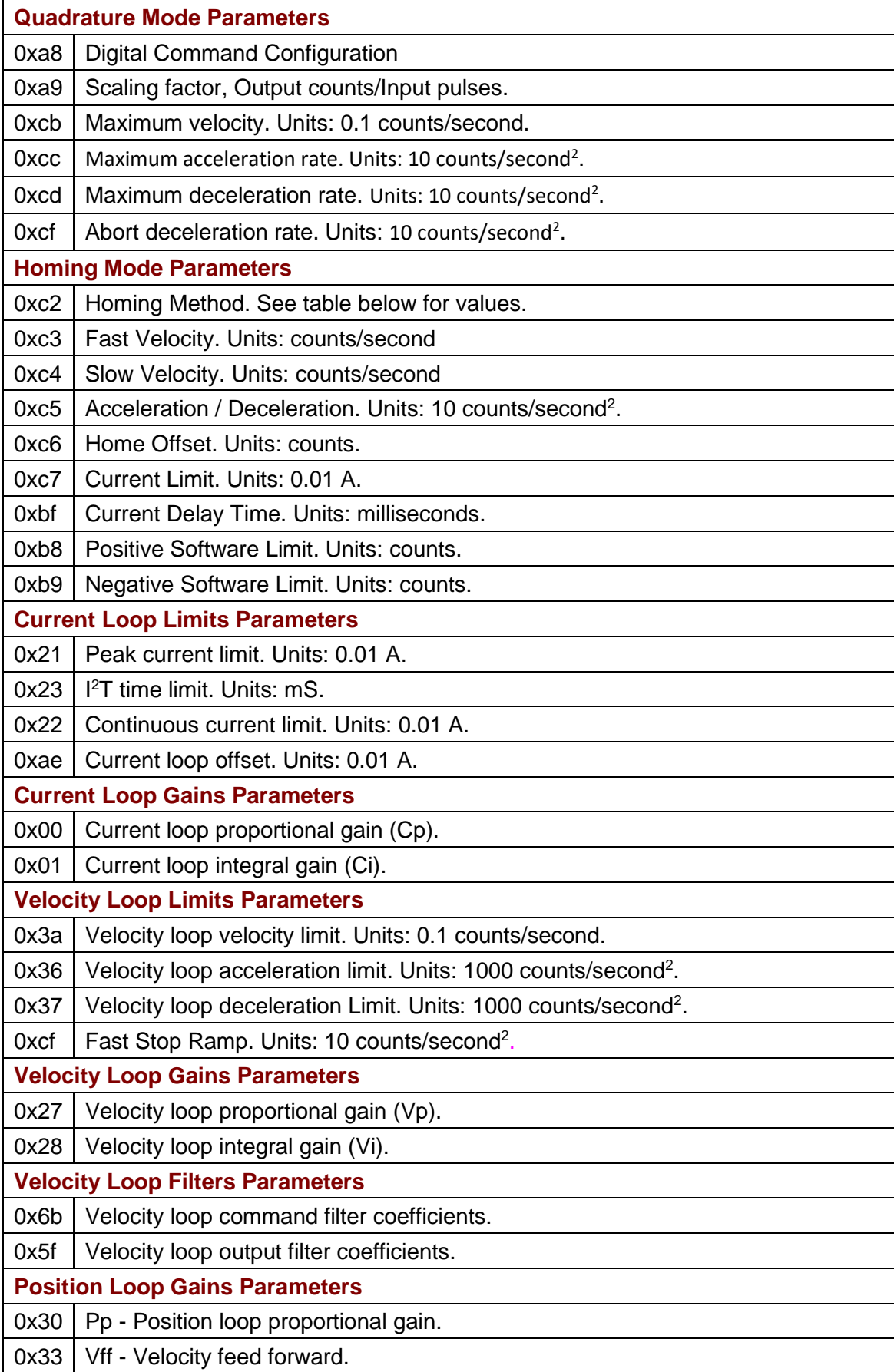

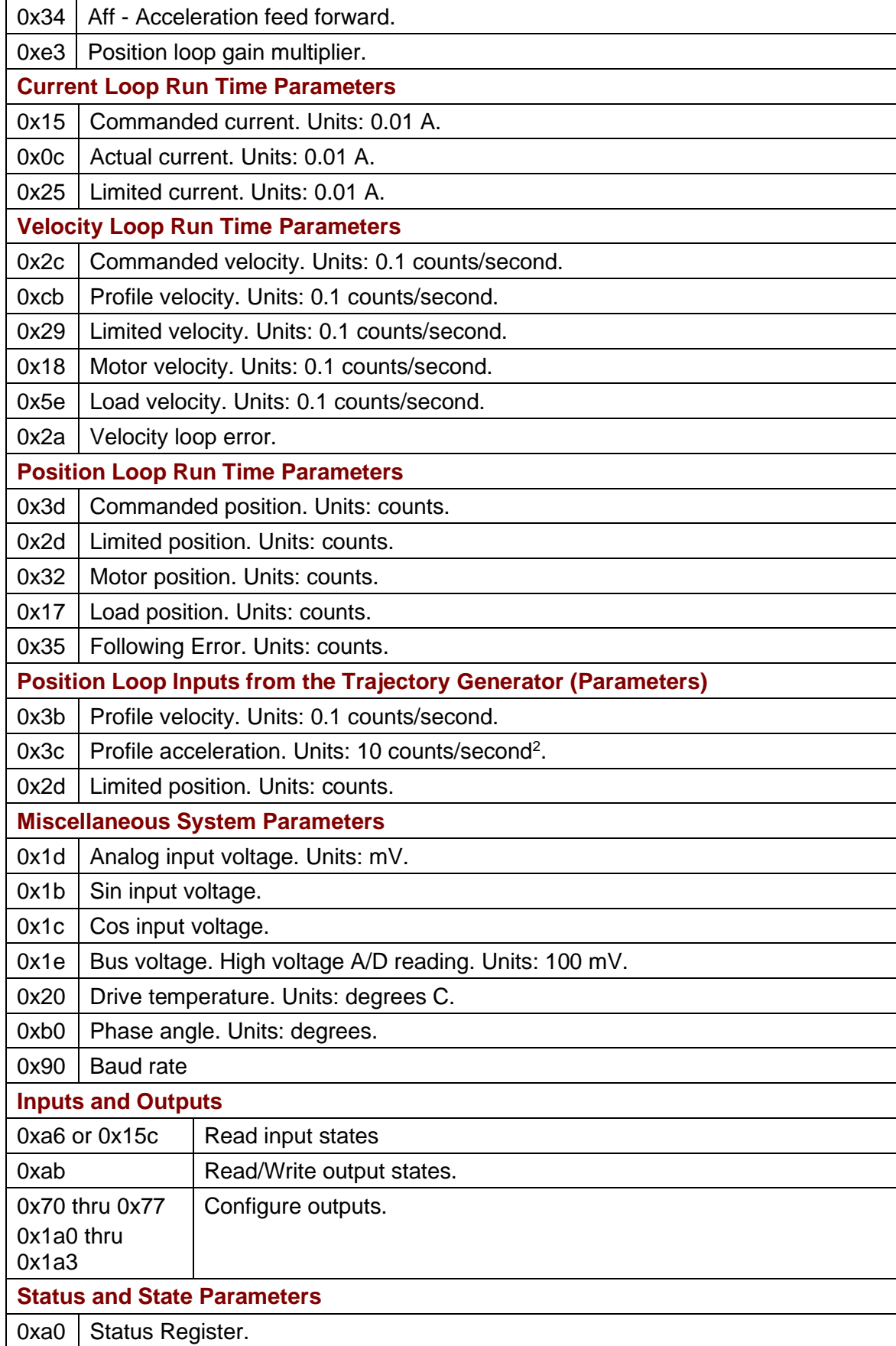

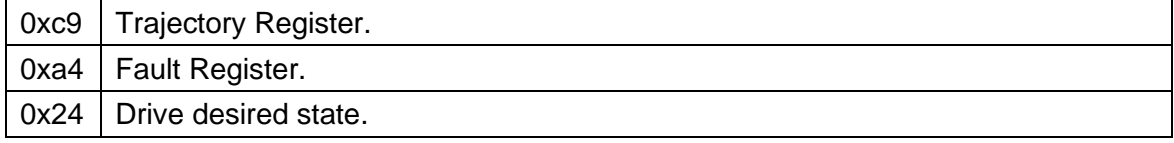

# <span id="page-60-0"></span>**CHAPTER 6: CME 2 ASCII COMMAND LINE TOOL**

The CME 2 ASCII Command Line tool lets users send individual ASCII commands to drives.

**1** From the CME 2 Main screen, select **Tools->ASCII Command Line** from the menu bar to open the ASCII Command Line screen:

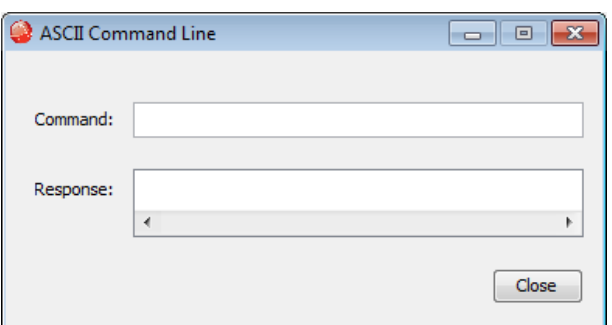

- **2** Enter an ASCII command in the Command field.
- **3** Press the Enter key to send the command to the drive. Observe the response in the Response field.

If a value is returned, it is preceded by the letter "v." In the following example, the get command was used to retrieve the RAM value of parameter 0x32 (actual position).

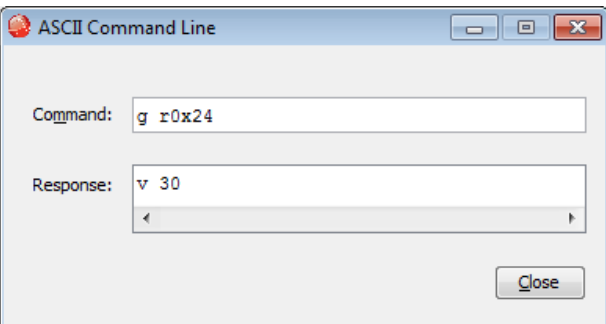

An error code is preceded by the letter "e." To view an error definition, hold the cursor over the error number. See [Error Codes](#page-66-0)

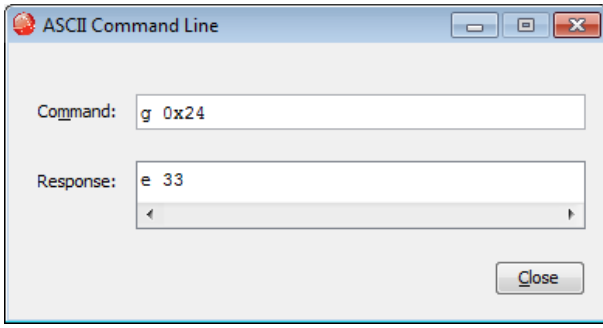

# <span id="page-62-0"></span>**CHAPTER 7: SERIAL AND MULTI-DROP CONNECTION**

# <span id="page-63-0"></span>**7.1: Connecting**

Instructions for hooking up a single-axis connection and a multi-drop network appear below.

#### **Single-Axis Connections**

For RS-232 serial bus control of a single axis, set the CAN node address of that axis to zero (0). Note that if the CAN node address is switched to zero after power-up, the drive must be reset or power cycled to make the new address setting take effect.

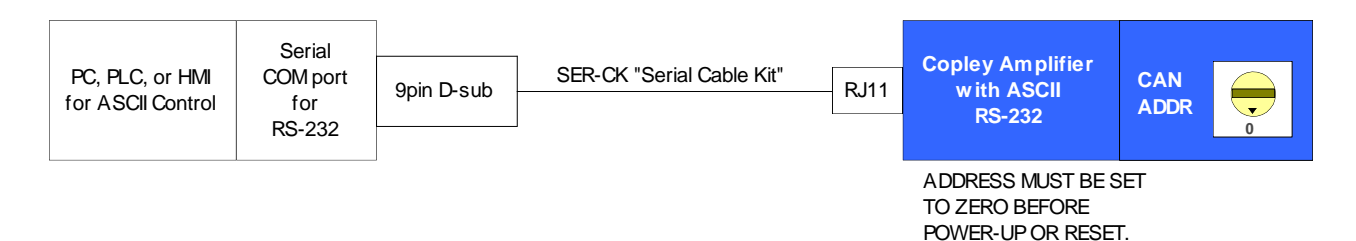

### <span id="page-63-1"></span>**Multi-Drop Network Connections**

For RS-232 serial bus control of multiple axes, set the CAN node address of the serially connected drive (gateway) to zero (0). Assign each additional drive in the chain a unique CAN node address value between 1 and 127. For information on CAN node address, see the drive user guide or data sheet. Verify that all drives are set to the same CAN bit rate. Use 120  $\Omega$  termination on the first and last drive.

![](_page_63_Figure_9.jpeg)

#### **The CAN Status Light and Multi-Drop Connections**

When starting drives on a multi-drop CAN loop, it is common to see a green-green-red flash sequence on the CAN Status Indicator LED of the first drive to start up. This sequence indicates that the drive has not found any other active nodes on the CAN loop. Under normal circumstances, this flash sequence does not indicate a problem, and it will clear after the first few commands are sent to the drive.

To avoid seeing this flash sequence, assure that the gateway drive starts up first. The CAN status indicator will always be off on node 0.

# <span id="page-65-0"></span>**APPENDIX A: ERROR CODES**

#### <span id="page-66-0"></span>**Error Codes**

 $\mathbf{r}$ 

![](_page_66_Picture_202.jpeg)

![](_page_67_Picture_131.jpeg)

Copley ASCII Interface Programmer's Guide P/N 16-01196 [Revision](#page-0-1) 02 December 2022

> © 2015 Copley Controls 20 Dan Road Canton, MA 02021 USA All rights reserved